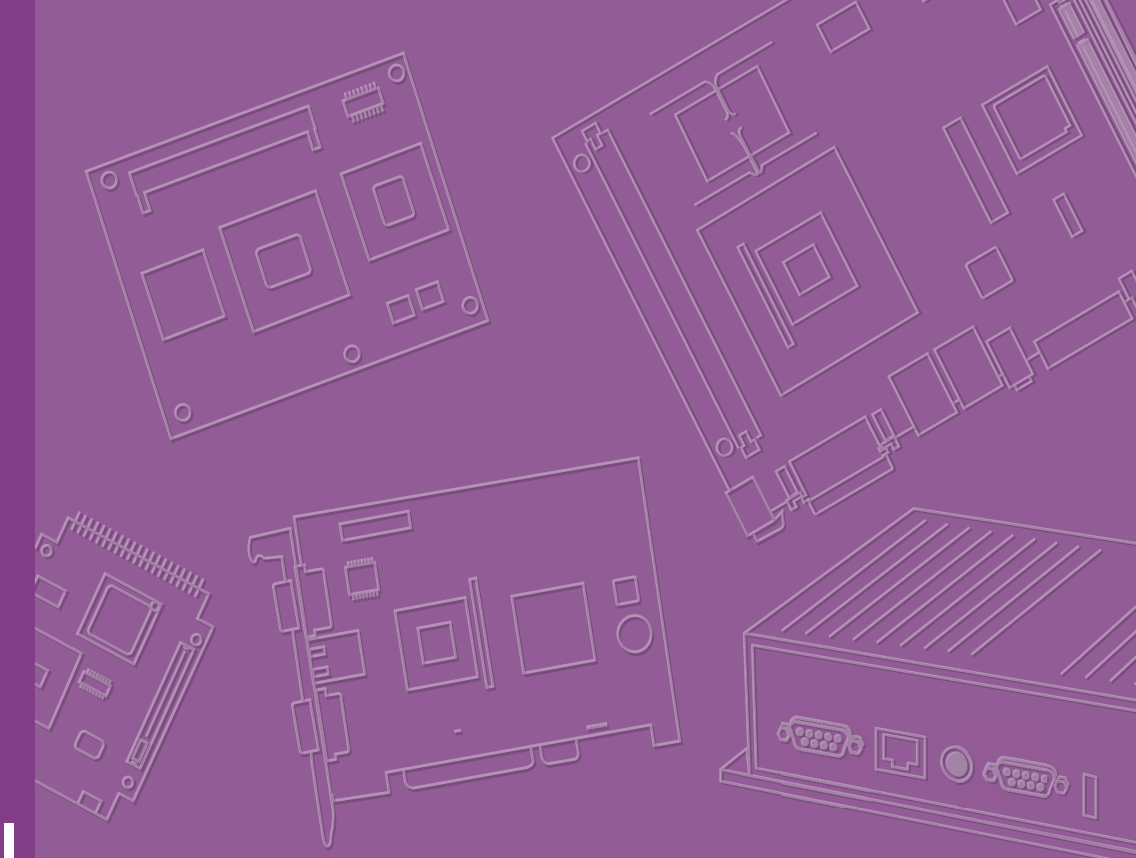

## **User Manual**

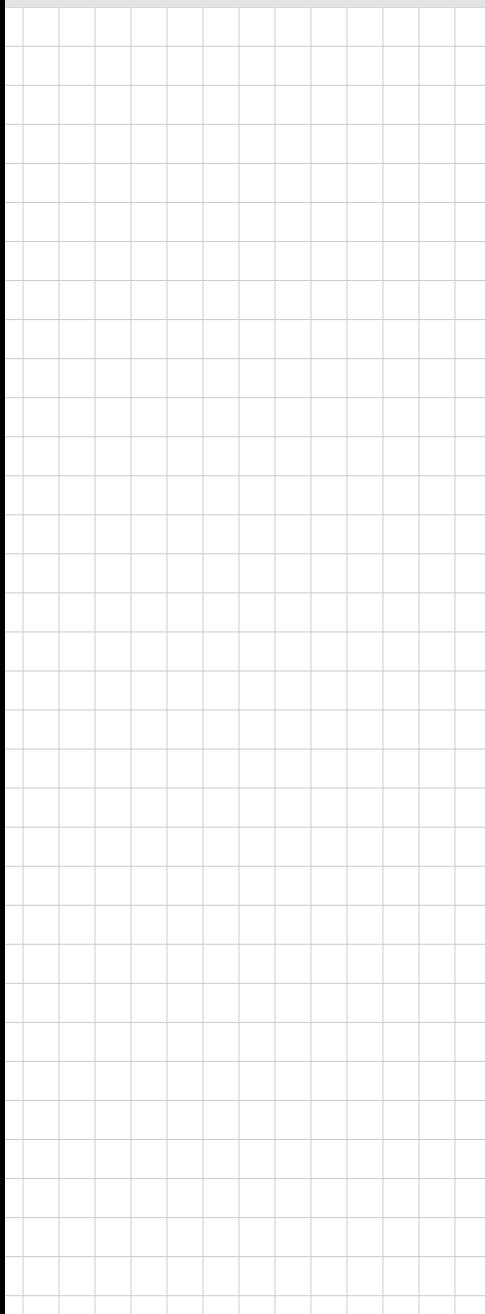

## **DS-202**

**Main Board Module**

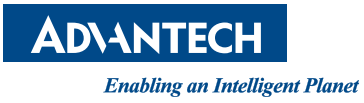

### **Copyright**

The documentation and the software included with this product are copyrighted 2023 by Advantech Co., Ltd. All rights are reserved. Advantech Co., Ltd. reserves the right to make improvements in the products described in this manual at any time without notice. No part of this manual may be reproduced, copied, translated, or transmitted in any form or by any means without the prior written permission of Advantech Co., Ltd. The information provided in this manual is intended to be accurate and reliable. However, Advantech Co., Ltd. assumes no responsibility for its use, nor for any infringements of the rights of third parties that may result from its use.

### **Acknowledgments**

Award is a trademark of Award Software International, Inc.

IBM, PC/AT, PS/2 and VGA are trademarks of International Business Machines Corporation.

Intel® and ATOM® are trademarks of Intel Corporation.

RTL is a trademark of Realtek Semi-Conductor Co., Ltd.

ESS is a trademark of ESS Technology, Inc.

UMC is a trademark of United Microelectronics Corporation.

SMI is a trademark of Silicon Motion, Inc.

Creative is a trademark of Creative Technology LTD.

CHRONTEL is a trademark of Chrontel Inc.

All other product names or trademarks are properties of their respective owners.

For more information about this and other Advantech products, please visit our website at: http://www.advantech.com/ For technical support and service, please visit our support website at:

http://support.advantech.com.tw/support/

Part No. **Edition 1** Printed in Taiwan February 2023

### **Product Warranty (2 years)**

Advantech warrants the original purchaser that each of its products will be free from defects in materials and workmanship for two years from the date of purchase.

This warranty does not apply to any products that have been repaired or altered by persons other than repair personnel authorized by Advantech, or products that have been subject to misuse, abuse, accident, or improper installation. Advantech assumes no liability under the terms of this warranty as a consequence of such events.

Because of Advantech's high quality-control standards and rigorous testing, most customers never need to use our repair service. If an Advantech product is defective, it will be repaired or replaced free of charge during the warranty period. For out-ofwarranty repairs, customers will be billed according to the cost of replacement materials, service time, and freight. Please consult your dealer for more details.

If you believe your product to be defective, follow the steps outlined below.

- 1. Collect all the information about the problem encountered. (For example, CPU speed, Advantech products used, other hardware and software used, etc.) Note anything abnormal and list any onscreen messages displayed when the problem occurs.
- 2. Call your dealer and describe the problem. Please have your manual, product, and any helpful information readily available.
- 3. If your product is diagnosed as defective, obtain a return merchandise authorization (RMA) number from your dealer. This allows us to process your return more quickly.
- 4. Carefully pack the defective product, a completed Repair and Replacement Order Card, and a proof of purchase date (such as a photocopy of your sales receipt) into a shippable container. Products returned without a proof of purchase date are not eligible for warranty service.
- 5. Write the RMA number clearly on the outside of the package and ship the package prepaid to your dealer.

### **Declaration of Conformity**

#### **FCC Class B**

Declaration based on 47 CFR 15.19(a)(3)

"This device complies with part 15 of the FCC Rules. Operation is subject to the following two conditions:

- 1. This device may not cause harmful interference, and
- 2. this device must accept any interference received, including interference that may cause undesired operation."

Statement for Class B based on 47 CFR 15.105(b)

"Note: This equipment has been tested and found to comply with the limits for a Class B digital device, pursuant to part 15 of the FCC Rules. These limits are designed to provide reasonable protection against harmful interference in a residential installation. This equipment generates, uses, and can radiate radio frequency energy and, if not installed and used in accordance with the instruction manual, may cause harmful interference to radio communications. However, there is no guarantee that interference will not occur in a particular installation. If this equipment does cause harmful interference to radio or television reception, which can be determined by turning the equipment off and on, the user is encouraged to try to correct the interference by one or more of the following measures:

- $\blacksquare$  Reorient or relocate the receiving antenna.
- $\blacksquare$  Increase the separation between the equipment and receiver.
- Connect the equipment into an outlet on a circuit different from that to which the receiver is connected.
- Consult the dealer or an experienced radio/TV technician for assistance.

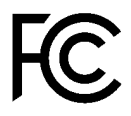

### **Technical Support and Assistance**

- 1. Visit the Advantech website at www.advantech.com/support to obtain the latest product information.
- 2. Contact your distributor, sales representative, or Advantech's customer service center for technical support if you need additional assistance. Please have the following information ready before calling:
	- Product name and serial number
	- Description of your peripheral attachments
	- Description of your software (operating system, version, application software, etc.)
	- A complete description of the problem
	- The exact wording of any error messages

### **Warnings, Cautions and Notes**

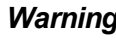

*Warning! Warnings indicate conditions that if not observed can cause personal injury!*

*Les avertissements indiquent des conditions qui, si elles ne sont pas observées, peuvent causer des blessures!*

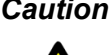

*Caution! Cautions are included to help prevent hardware damage and data losses. For example,* 

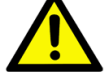

*"Batteries are at risk of exploding if incorrectly installed. Do not attempt to recharge, force open, or heat the battery. Replace the battery only with the same or equivalent type as recommended by the manufacturer. Discard used batteries according to the manufacturer's instructions." Des précautions sont incluses pour vous aider à éviter d'endommager le matériel ou à perdre des données. par exemple. Une pile neuve risque d'exploser si elle n'est pas installée correctement.* 

*N'essayez pas de recharger, d'ouvrir de force ou de chauffer la batterie. Remplacez la pile uniquement par le même type ou un type équivalent recommandé par le fabricant. Jetez les piles usagées conformément aux instructions du fabricant.*

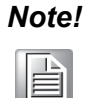

*Note! Notes provide additional optional information. Les notes fournissent des informations supplémentaires facultatives.*

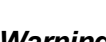

*Warning! The equipment is not suitable for use in locations where children are likely to be present.*

*Cet équipement ne convient pas à une utilisation dans des lieux pouvant accueillir des enfants*

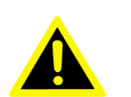

*Warning! To avoid risk of electric shock, this equipment must only be connected to supply mains with protective earth. Pour éviter tout risque d'électrocution,cet équipement ne doit être* 

*branché qu'au réseau d'alimentation avec une terre de protection.*

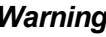

*Warning! Restricted access area: area assessable only to skilled persons and instructed persons with the proper authorization.*

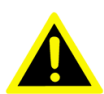

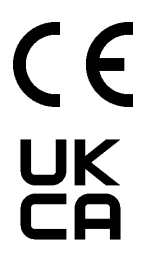

### **Packing List**

Before system installation, check that the items listed below are included and in good condition. If any item does not accord with the list, contact your dealer immediately.

1 x DS-202 SDM Module

### **Safety Instructions**

- 1. Read these safety instructions carefully.
- 2. Retain this user manual for future reference.
- 3. Disconnect the equipment from all power outlets before cleaning. Use only a damp cloth for cleaning. Do not use liquid or spray detergents.
- 4. For pluggable equipment, the power outlet socket must be located near the equipment and easily accessible.
- 5. Protect the equipment from humidity.
- 6. Place the equipment on a reliable surface during installation. Dropping or letting the equipment fall may cause damage.
- 7. The openings on the enclosure are for air convection. Protect the equipment from overheating. Do not cover the openings.
- 8. Ensure that the voltage of the power source is correct before connecting the equipment to a power outlet.
- 9. Position the power cord away from high-traffic areas. Do not place anything over the power cord.
- 10. All cautions and warnings on the equipment should be noted.
- 11. If the equipment is not used for a long time, disconnect it from the power source to avoid damage from transient overvoltage.
- 12. Never pour liquid into an opening. This may cause fire or electrical shock.
- 13. Never open the equipment. For safety reasons, the equipment should be opened only by qualified service personnel.
- 14. If any of the following occurs, have the equipment checked by service personnel:
	- The power cord or plug is damaged.
	- Liquid has penetrated the equipment.
	- The equipment has been exposed to moisture.
	- The equipment is malfunctioning, or does not operate according to the user manual.
	- The equipment has been dropped and damaged.
	- The equipment shows obvious signs of breakage.
- 15. Do not leave the equipment in an environment with a storage temperature of below -20° C (-4° F) or above 60° C (140° F) as this may damage the components. The equipment should be kept in a controlled environment.
- 16. CAUTION: Batteries are at risk of exploding if incorrectly replaced. Replace only with the same or equivalent type as recommended by the manufacturer. Discard used batteries according to the manufacturer's instructions.
- 17. In accordance with IEC 704-1:1982 specifications, the sound pressure level at the operator's position does not exceed 70 dB (A).
- 18. RESTRICTED ACCESS AREA: The equipment should only be installed in a Restricted Access Area.

DISCLAIMER: These instructions are provided according to IEC 704-1 standards. Advantech disclaims all responsibility for the accuracy of any statements contained herein.

### **Consignes de sécurité**

- 1. Lisez attentivement ces instructions de sécurité.
- 2. Conservez ce manuel de l'utilisateur pour référence ultérieure.
- 3. Débranchez cet appareil de toute prise secteur avant le nettoyage. Utilisez un chiffon humide. N'utilisez pas de détergents liquides ou en aérosol pour le nettoyage.
- 4. Pour les équipements enfichables, la prise de courant doit être située à proximité de l'équipement et doit être facilement accessible.
- 5. Gardez cet équipement à l'abri de l'humidité.
- 6. Placez cet équipement sur une surface fiable lors de l'installation. Le laisser tomber ou le laisser tomber peut causer des dommages.
- 7. Les ouvertures sur le boîtier sont destinées à la convection de l'air. Protégez l'équipement de la surchauffe. NE COUVREZ PAS LES OUVERTURES.
- 8. Assurez-vous que la tension de la source d'alimentation est correcte avant de connecter l'équipement à la prise de courant.
- 9. Positionnez le cordon d'alimentation de sorte que personne ne puisse marcher dessus. Ne placez rien sur le cordon d'alimentation.
- 10. Tous les avertissements et mises en garde sur l'équipement doivent être notés.
- 11. Si l'équipement n'est pas utilisé pendant une longue période, débranchez-le de la source d'alimentation pour éviter tout dommage dû à une surtension transitoire.
- 12. Ne jamais verser de liquide dans une ouverture. Cela pourrait provoquer un incendie ou un choc électrique.
- 13. Ne jamais ouvrir l'équipement. Pour des raisons de sécurité, l'équipement ne doit être ouvert que par du personnel qualifié.
- 14. Si l'une des situations suivantes se produit, faites vérifier l'équipement par le personnel de service:
	- Le cordon d'alimentation ou la fiche est endommagé
	- Un liquide a pénétré dans l'équipement.
	- L'équipement a été exposé à l'humidité.
	- L'équipement ne fonctionne pas bien ou vous ne pouvez pas le faire fonctionner conformément au manuel d'utilisation.
	- L'équipement est tombé et a été endommagé.
	- L'équipement présente des signes évidents de rupture.
- 15. NE PAS LAISSER CET ÉQUIPEMENT DANS UN ENVIRONNEMENT O LA TEMPÉRATURE DE STOCKAGE POURRAIT ÊTRE INFÉRIEURE À -20 ° C (- 4 ° F) OU SUPÉRIEURE À 60 ° C (140 ° F). CELA POURRAIT ENDOMMAGER L'ÉQUIPEMENT. L'ÉQUIPEMENT DOIT ÊTRE DANS UN ENVIRONNEMENT CONTRÔLÉ.
- 16. ATTENTION: DANGER D'EXPLOSION EN CAS DE REMPLACEMENT INCORRECT DE LA BATTERIE. REMPLACEZ UNIQUEMENT AVEC LE MÊME TYPE OU LE TYPE ÉQUIVALENT RECOMMANDÉ PAR LE FABRI-CANT, DÉPOSEZ LES PILES UTILISÉES SELON LES INSTRUCTIONS DU FABRICANT.
- 17. Le niveau de pression acoustique au poste de l'opérateur selon la norme CEI 704-1: 1982 n'est pas supérieur à 70 dB (A).
- 18. ZONE D'ACCÈS RESTRICTED: L'équipement ne doit être installé que dans une zone d'accès restreint.

AVERTISSEMENT: Cet ensemble d'instructions est donné conformément à la norme CEI 704-1. Advantech décline toute responsabilité quant à l'exactitude des déclarations contenues dans ce document.

DS-202 User Manual viii

# **Contents**

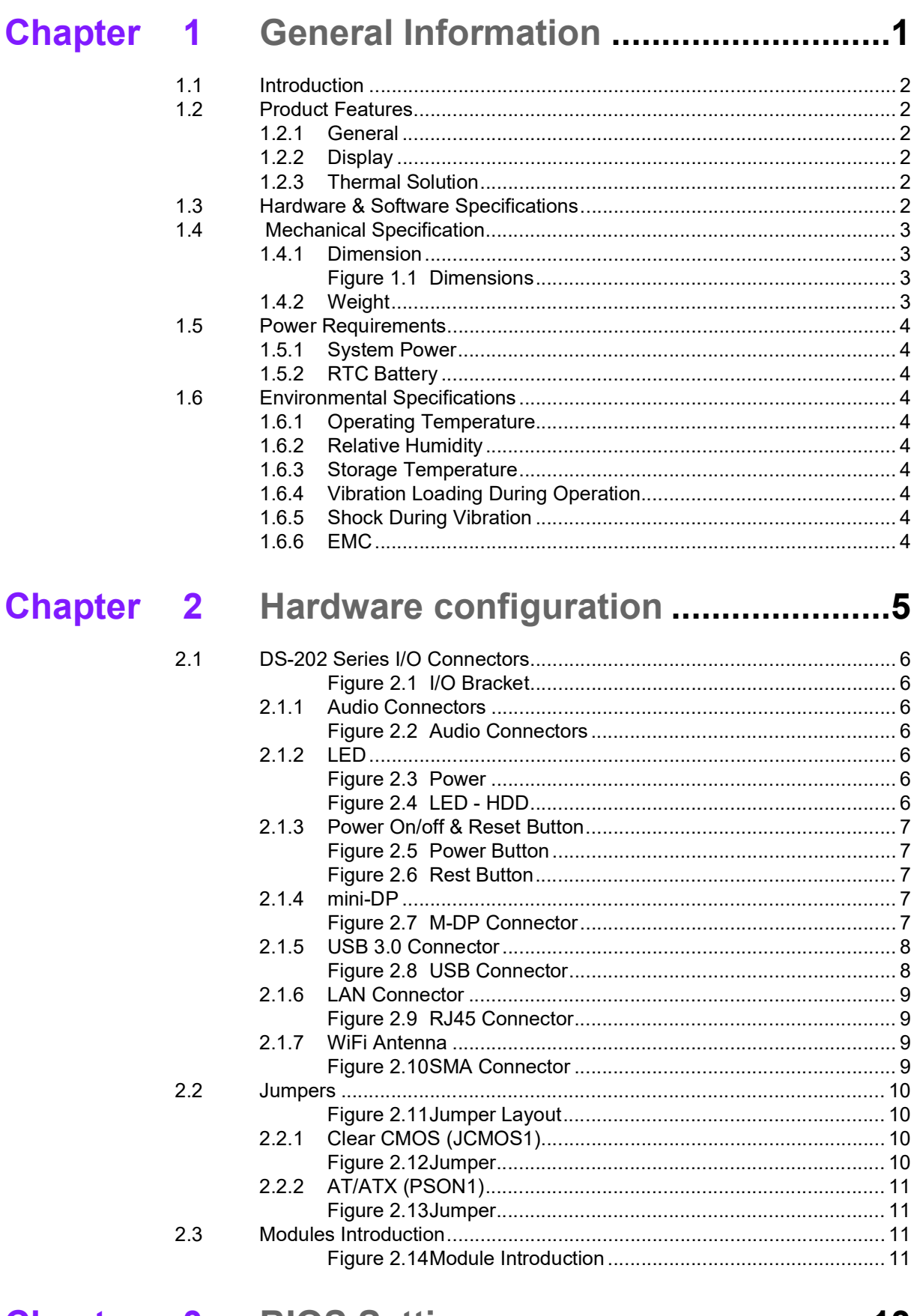

## 

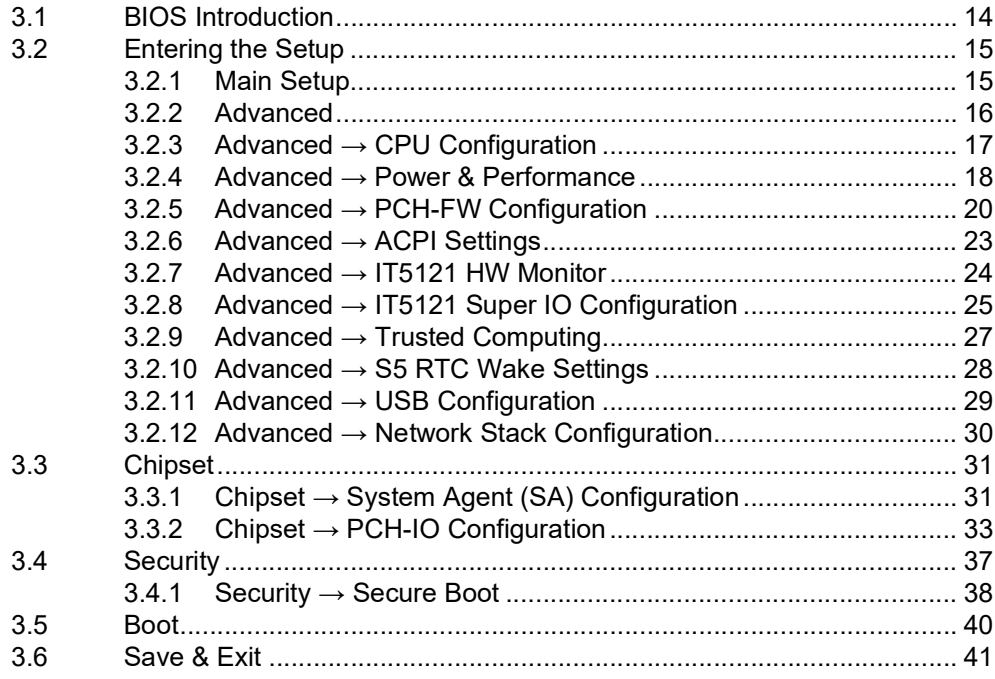

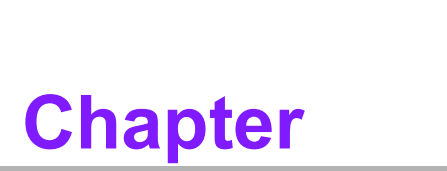

### <span id="page-10-0"></span>**1General Information**

**This chapter gives background information on DS-202 series.**

### <span id="page-11-0"></span>**1.1 Introduction**

The DS-202 design is based on the Intel SDM specification and is powered by Intel<sup>®</sup> processors. DS-202 delivers 4K UHD output and smooth content streaming via a card edge connector, while maintaining high-energy efficiency. DS-202 allows slot-in integration that reduces space requirements and lowers deployment and field maintenance costs. It also features built-in I/O such as HDMI, mini DP++, USB 3.1, and a single LAN (RJ-45). DS-202 enables media playback and display and is ideal for allin-one signage applications with space constraints.

### <span id="page-11-1"></span>**1.2 Product Features**

#### <span id="page-11-2"></span>**1.2.1 General**

- Supports Intel x6413E
- Supports mini-DP (Front Bracket), DP 1.2 & HDMI 2.0 (Golden Finger)
- Supports M.2 2242 M Key for storage
- Built-in M.2 2230 E Key slot for easy expansion

#### <span id="page-11-3"></span>**1.2.2 Display**

- $\blacksquare$  HDMI 2.0 x 1, DP 1.2 x 1 @3840x2160 60Hz
- mini-DP 1.2 x 1 @ 3840 x 2160 30 Hz

#### <span id="page-11-4"></span>**1.2.3 Thermal Solution**

**Fanless** 

### <span id="page-11-5"></span>**1.3 Hardware & Software Specifications**

- **CPU:** Intel x6413E
- **System Chipset: Built-in CPU**
- **Graphic Chipset:** Integrated graphics built in processor
- **BIOS: AMI uEFI 256 Mbit**
- System Memory: 2 x 260pin DDR4 SODIMM, up to 16GB single DIMM
- **Storage: M.2 2242 M Key**
- **SUSI:** SUSI is Advantech unique hardware management that provided in standard DS-202 Win10 IoT image. Below function are included.
	- Watchdog Timer
	- Hardware Monitor
	- System Information
- **IO Interfaces:**
	- Golden Finger x 1 (PCIe x8. The pin define follows Intel<sup>®</sup> SDM specifications)
	- $-$  Mini DP++  $\times$  1
	- $-2x$  USB 3.1 Gen2
	- 1 x (Line-in/Line-out/ Mic-in), support Jack Sense
- **Ethernet Chipset:** 
	- **Speed:** 100/1000 Mbps
	- **Interface:** 1 x RJ-45 jacks with LED
	- **Standard:** IEEE 802.3z/ab (1000 Base-T) or IEEE 802.3u 100 Base-T compliant
- **Resolution:** 
	- HDMI 2.0 x 1, DP 1.2 x 1 @3840x2160 60Hz
	- mini-DP 1.2 x 1 @3840x2160 30Hz
- **Expansion:** M.2 2230 E Key x 1

### <span id="page-12-0"></span>**1.4 Mechanical Specification**

### <span id="page-12-1"></span>**1.4.1 Dimension**

175 x 100 x 20 mm (L x W x H)

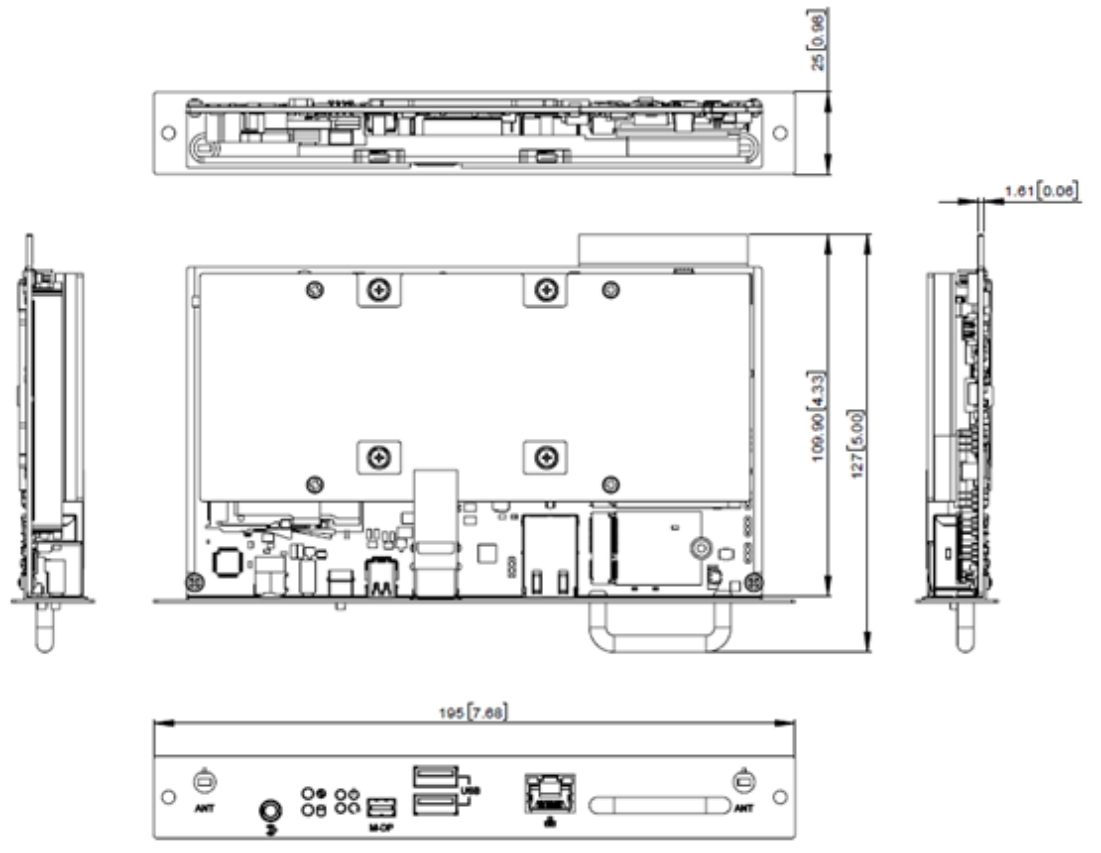

**Figure 1.1 Dimensions**

- <span id="page-12-3"></span><span id="page-12-2"></span>**1.4.2 Weight**
	- $1 kg$

### <span id="page-13-0"></span>**1.5 Power Requirements**

#### <span id="page-13-1"></span>**1.5.1 System Power**

- $\blacksquare$  Max: 12V@4A
- <span id="page-13-2"></span>**1.5.2 RTC Battery** BATTERY 3V 195mAH BR2032

### <span id="page-13-3"></span>**1.6 Environmental Specifications**

### <span id="page-13-4"></span>**1.6.1 Operating Temperature**

 $\blacksquare$  0° C - 55°C @0.7m/s air flow

#### <span id="page-13-5"></span>**1.6.2 Relative Humidity**

95%  $\omega$  40°C (Non Condensing )

#### <span id="page-13-6"></span>**1.6.3 Storage Temperature**

 $\blacksquare$  -20 ~ 60°C (-4~140°F)

#### <span id="page-13-7"></span>**1.6.4 Vibration Loading During Operation**

■ 0.5 Grms, IEC 60068-2-64, random,  $5 \sim 500$  Hz, 1 hr/axis.

#### <span id="page-13-8"></span>**1.6.5 Shock During Vibration**

 $\blacksquare$  20 G, IEC 60068-2-27, half sine, 11 ms duration

#### <span id="page-13-9"></span>**1.6.6 EMC**

CE, FCC Class B

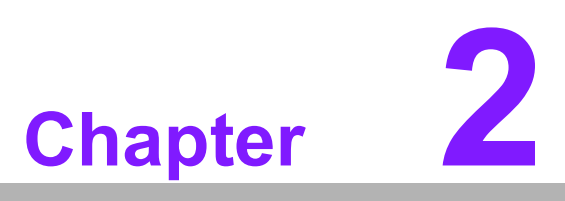

<span id="page-14-0"></span>**2Hardware configuration**

**This chapter introduces external IO and the installation of DS-202 series Hardware.**

### <span id="page-15-0"></span>**2.1 DS-202 Series I/O Connectors**

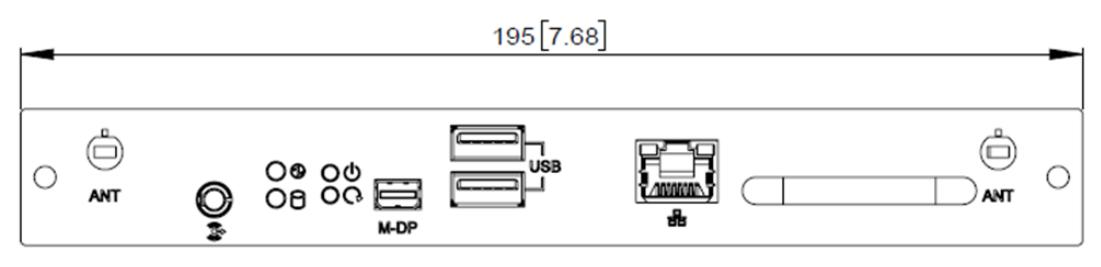

**Figure 2.1 I/O Bracket**

### <span id="page-15-2"></span>**2.1.1 Audio Connectors**

<span id="page-15-1"></span>DS-202 audio connectors can be connected with stereo speakers, earphone, or microphone buy selecting from Windows audio application.

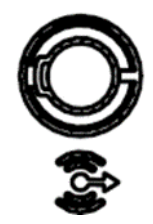

#### **Figure 2.2 Audio Connectors**

#### <span id="page-15-4"></span>**2.1.2 LED**

<span id="page-15-3"></span>Below LED indicator means power on status when it shows green.

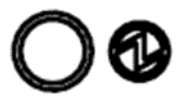

**Figure 2.3 Power**

<span id="page-15-6"></span><span id="page-15-5"></span>Below LED indicator means SSD status when it shows orange.

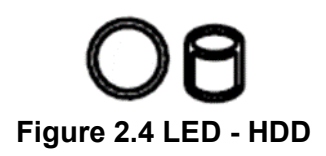

#### <span id="page-16-0"></span>**2.1.3 Power On/off & Reset Button**

Push below button to power on/off DS-202.

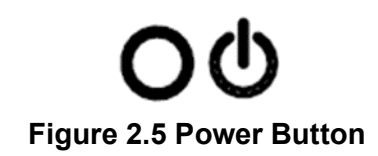

<span id="page-16-1"></span>Push below button to reset DS-202.

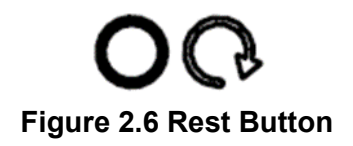

#### <span id="page-16-3"></span>**2.1.4 mini-DP**

<span id="page-16-2"></span>Below connector is mini-DP connector to let user to connect to esternal display which is with mini-DP interface.

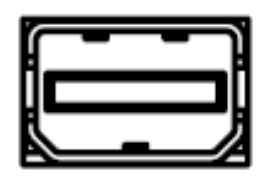

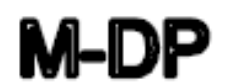

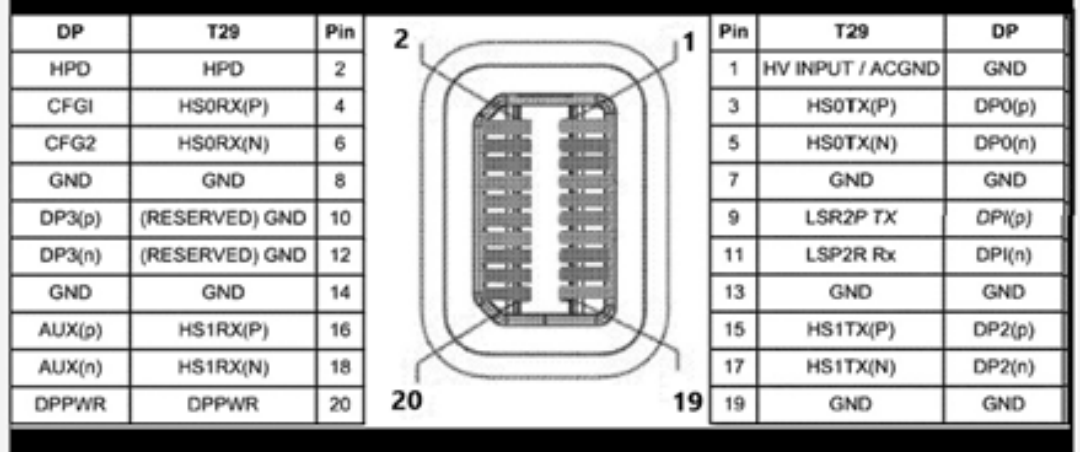

<span id="page-16-4"></span>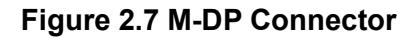

#### <span id="page-17-0"></span>**2.1.5 USB 3.0 Connector**

DS-202 supports 4x USB 3.0 interfaces. The USB interfaces complies with USB UHCI, Rev. 3.0 standards. Please refer to Table 2.5 for its pin assignments. USB 3.0 connectors contain legacy pins to interface with USB 2.0 devices, and a new set of pins for USB 3.0 connectivity.

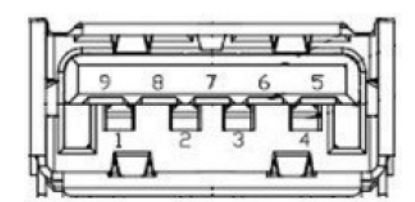

**Figure 2.8 USB Connector**

<span id="page-17-1"></span>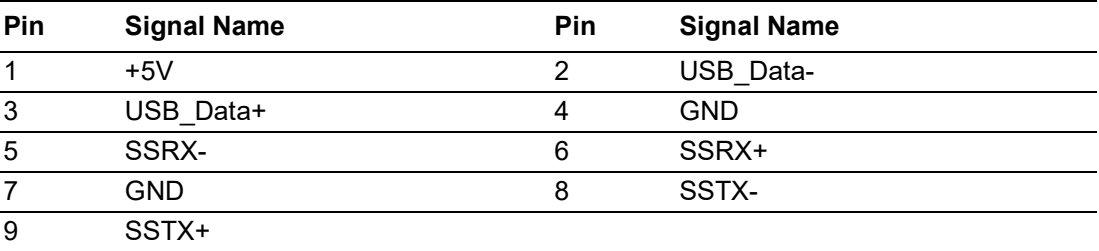

#### <span id="page-18-0"></span>**2.1.6 LAN Connector**

DS-202 provides one RJ-45 LAN interface connector, fully compliant with IEEE802.3u 10/100/1000 Base-T CSMA/CD standards. The Ethernet port provides a standard RJ-45 jack connector with LED indicators to show its Active/Link status and speed status.

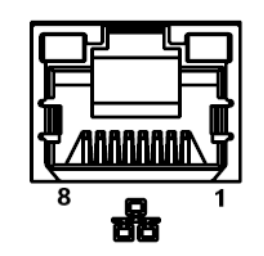

**Figure 2.9 RJ45 Connector**

<span id="page-18-1"></span>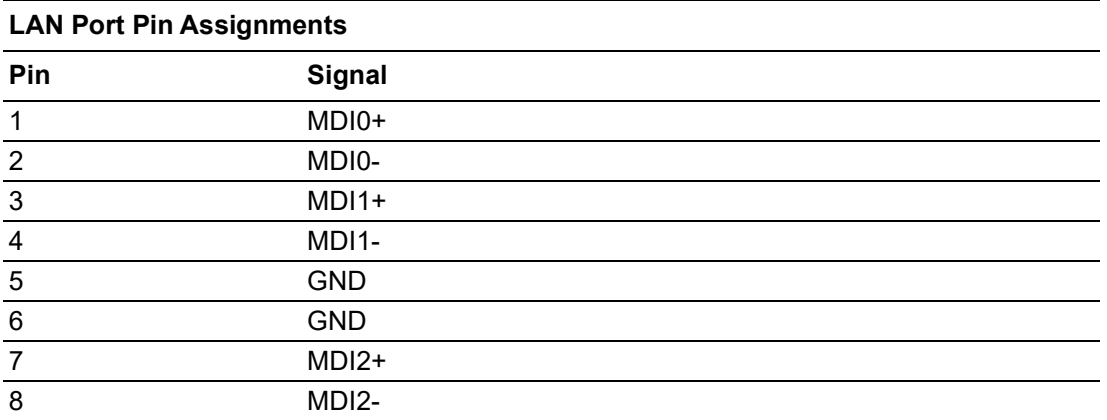

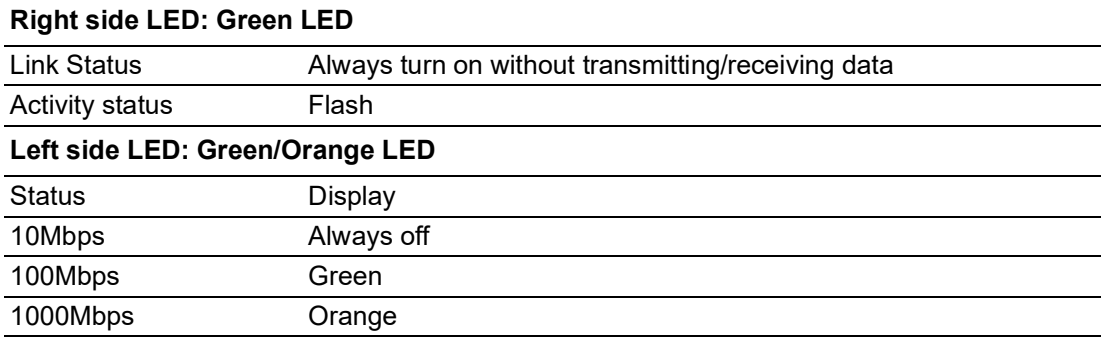

#### <span id="page-18-2"></span>**2.1.7 WiFi Antenna**

<span id="page-18-3"></span>DS-202 provides two WiFi antenna connectors to connect with SMA antenna.

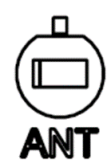

**Figure 2.10 SMA Connector**

## <span id="page-19-0"></span>**2.2 Jumpers**

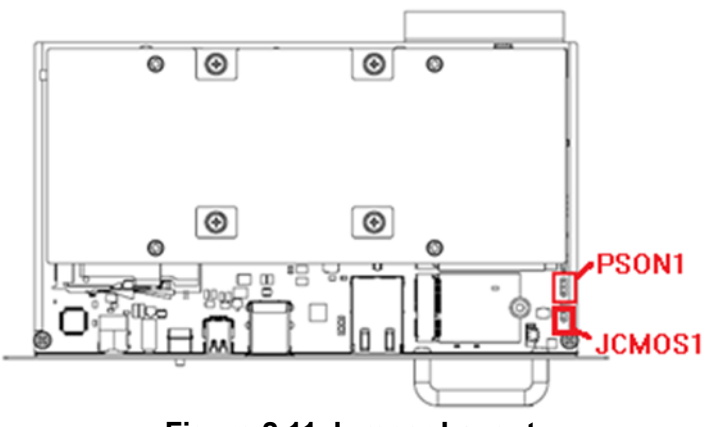

**Figure 2.11 Jumper Layout**

### <span id="page-19-2"></span><span id="page-19-1"></span>**2.2.1 Clear CMOS (JCMOS1)**

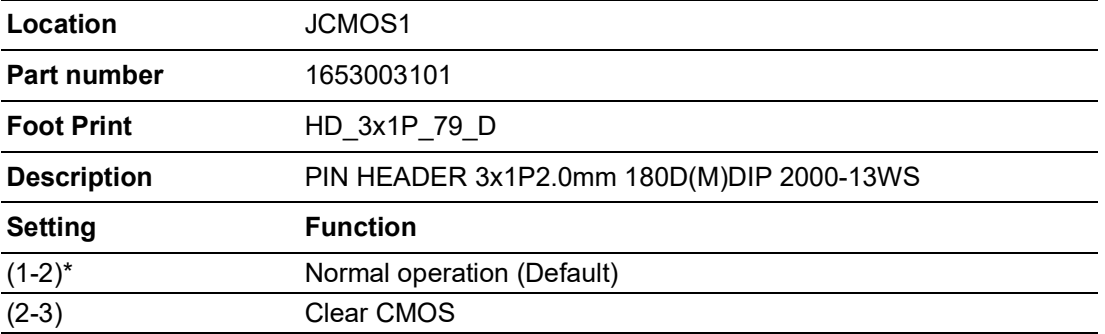

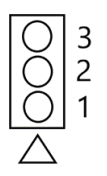

<span id="page-19-3"></span>**Figure 2.12 Jumper**

### $\bigcirc$  $\overline{\phantom{0}}$  $\overline{\omega}$ **p**te  $\overline{\phantom{a}}$  $\overline{\mathsf{C}}$ H  $\overline{\omega}$  $\overline{\mathsf{d}}$  $\leq$  $\overline{\omega}$  $\overline{\sigma}$  $\bigcirc$ o  $\Box$ fig  $\subseteq$ r a tio  $\Box$

### <span id="page-20-0"></span>**2.2.2 AT/ATX (PSON1)**

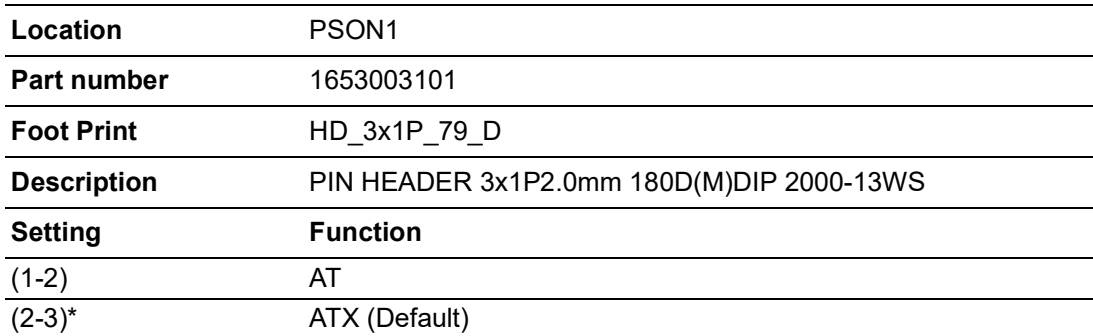

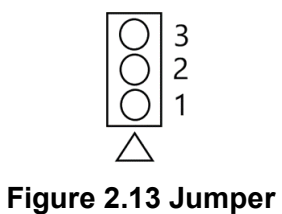

### <span id="page-20-2"></span><span id="page-20-1"></span>**2.3 Modules Introduction**

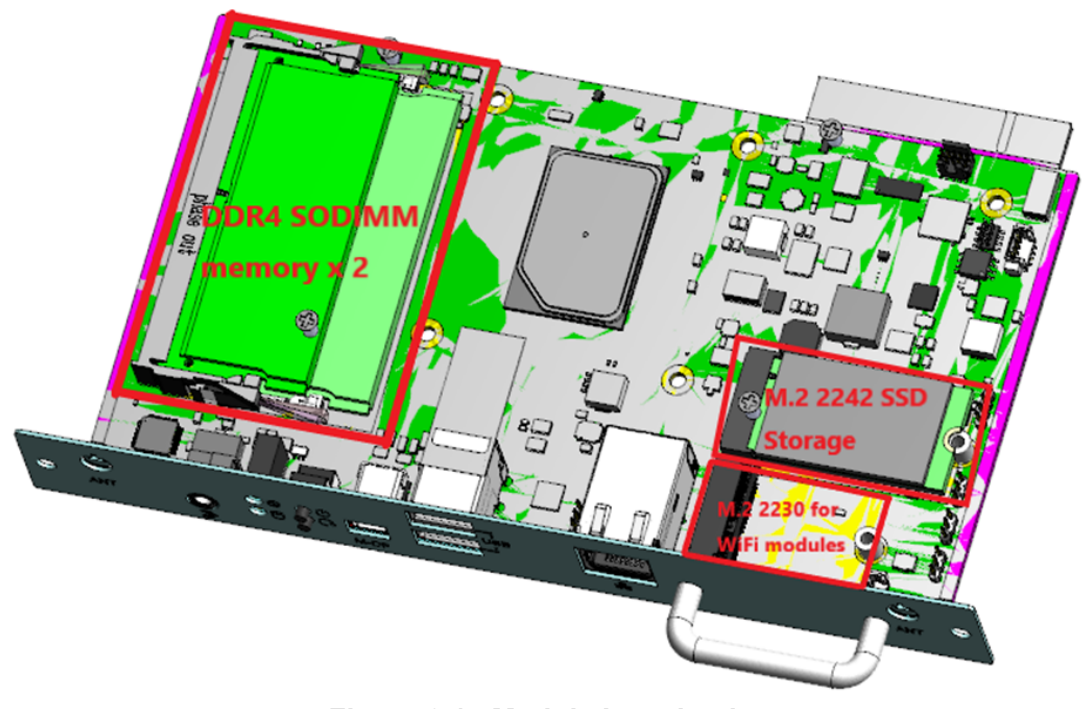

#### <span id="page-20-3"></span>**Figure 2.14 Module Introduction**

DS-202 User Manual 12

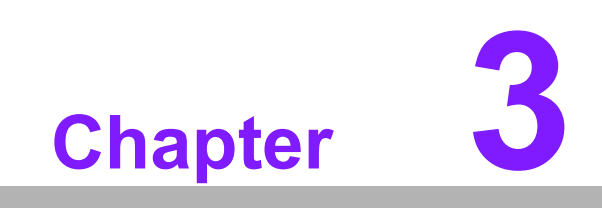

<span id="page-22-0"></span>**3BIOS Settings**

### <span id="page-23-0"></span>**3.1 BIOS Introduction**

AMIBIOS has been integrated into motherboards for over two decades. With the AMIBIOS Setup program, users can modify BIOS settings and control various system features. This chapter describes the basic navigation of the DS-202 BIOS setup screens.

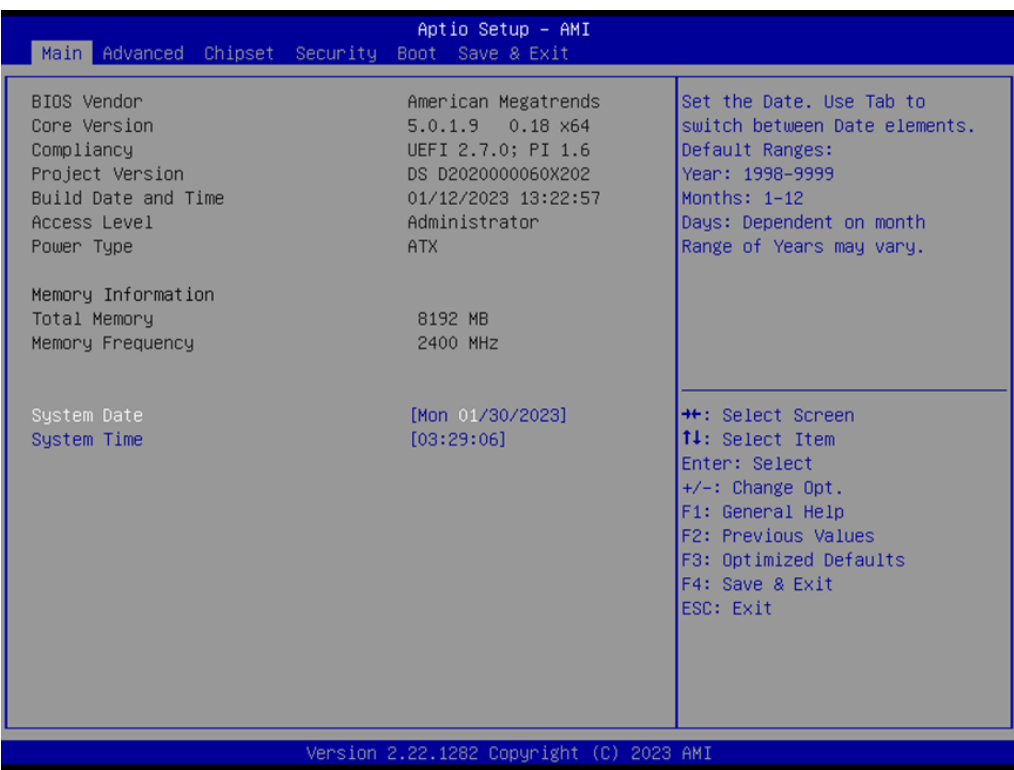

AMI's BIOS ROM has a built-in Setup program that allows users to modify the basic system configuration. This information is stored in flash ROM so it retains the Setup information when the power is turned off.

### <span id="page-24-0"></span>**3.2 Entering the Setup**

Turn on the computer and check for the patch code. If there is a number assigned to the patch code, it means that BIOS supports your CPU. If there is no number assigned to the patch code, please contact an Advantech application engineer to obtain an up- to-date patch code file. This will ensure that your CPU's system status is valid. After ensuring that you have a number assigned to the patch code, press <DEL> and you will immediately be allowed to enter Setup.

#### <span id="page-24-1"></span>**3.2.1 Main Setup**

When users first enter the BIOS Setup Utility, they will enter the Main setup screen. Users can always return to the Main setup screen by selecting the Main tab. There are two Main Setup options. They are described in this section. The Main BIOS Setup screen is shown below.

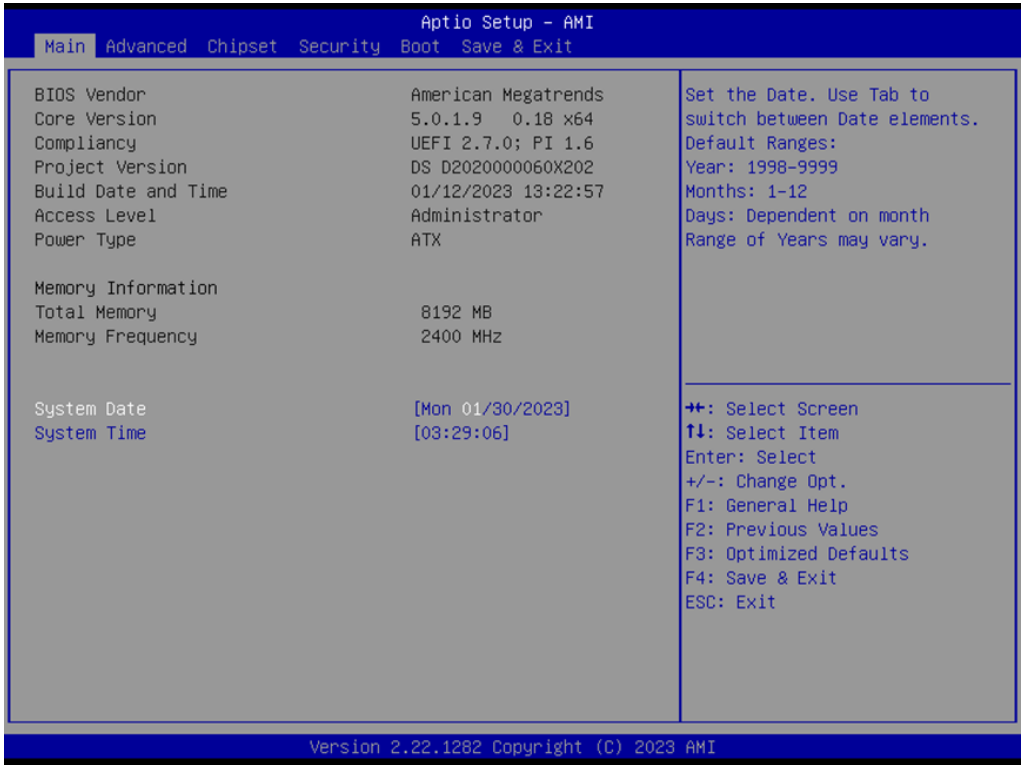

The Main BIOS setup screen has two main frames. The left frame displays all the options that can be configured. Grayed-out options cannot be configured; options in blue can. The right frame displays the key legend.

Above the key legend is an area reserved for a text message. When an option is selected in the left frame, it is highlighted in white. Often a text message will accompany it.

#### ■ System time/System date

Use this option to change the system time and date. Highlight System Time or System Date using the <Arrow> keys. Enter new values through the keyboard. Press the <Tab> key or the <Arrow> keys to move between fields. The date must be entered in MM/DD/YY format. The time must be entered in HH:MM:SS format.

### <span id="page-25-0"></span>**3.2.2 Advanced**

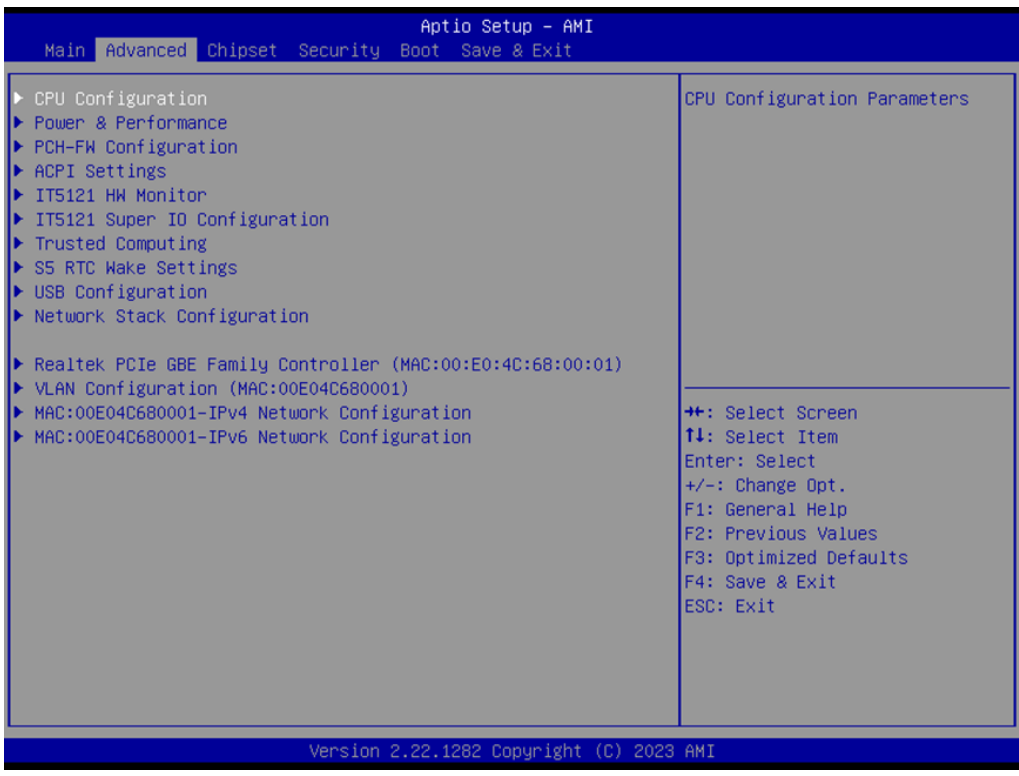

### $\overline{\phantom{0}}$  $\overline{\omega}$ **p**te  $\overline{\phantom{a}}$  $\mathsf{C}$ BIO  $\mathcal{O}$  $\mathcal{O}$ e t tin  $\bigcirc$  $\Omega$

 $\bigcirc$ 

### <span id="page-26-0"></span>**3.2.3 Advanced → CPU Configuration**

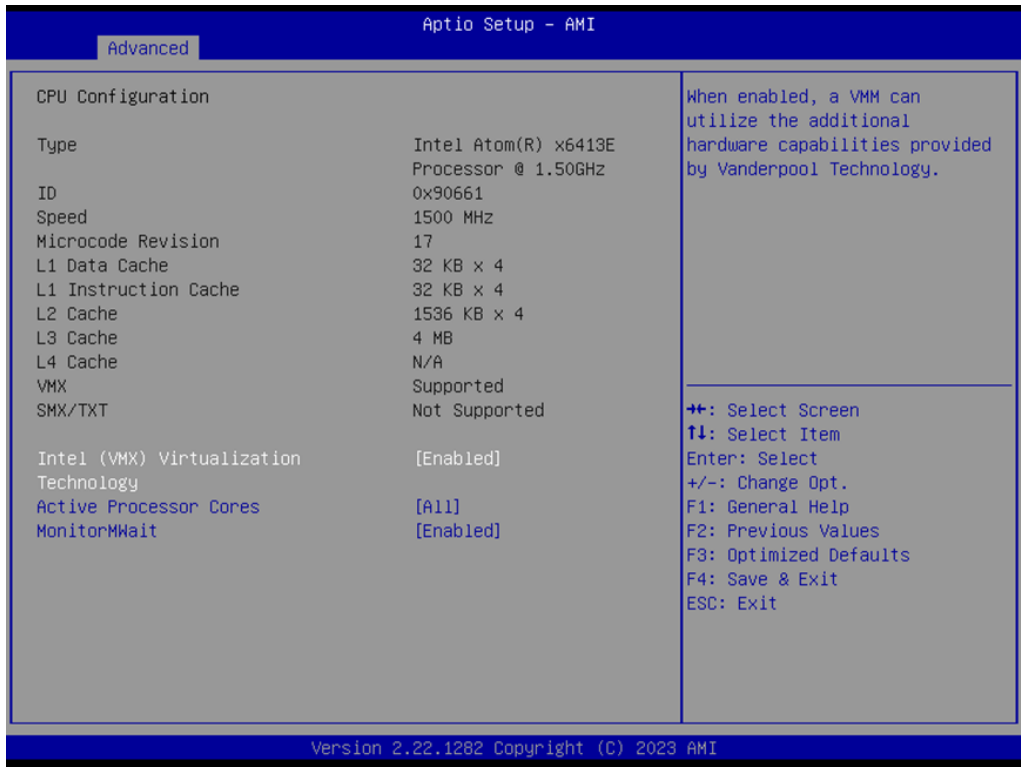

- **III** Intel (VMX) Virtualization Enable or Disable Intel VMX Virtualization support.
- **Active Processor Cores** Enable all or 1/2/3.
- **MonitorMWait** Enable or disable MonitorMWait support.

### <span id="page-27-0"></span>**3.2.4 Advanced → Power & Performance**

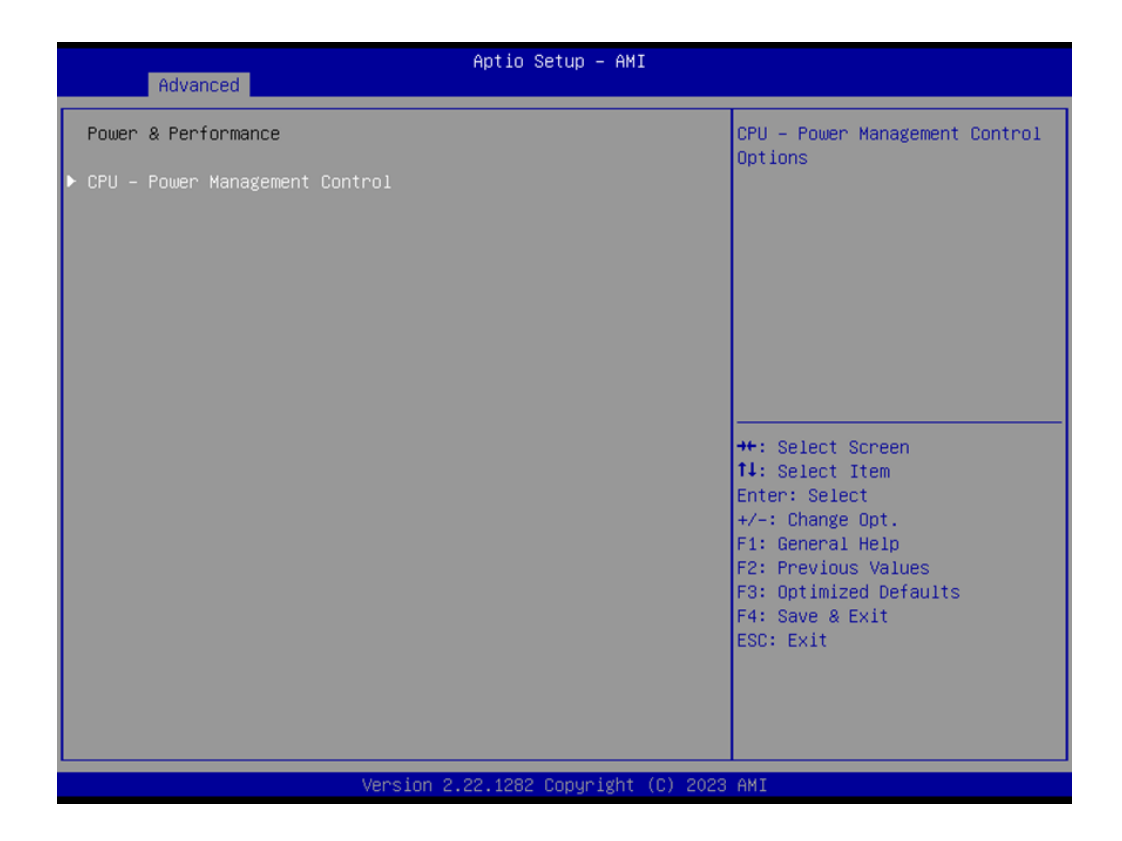

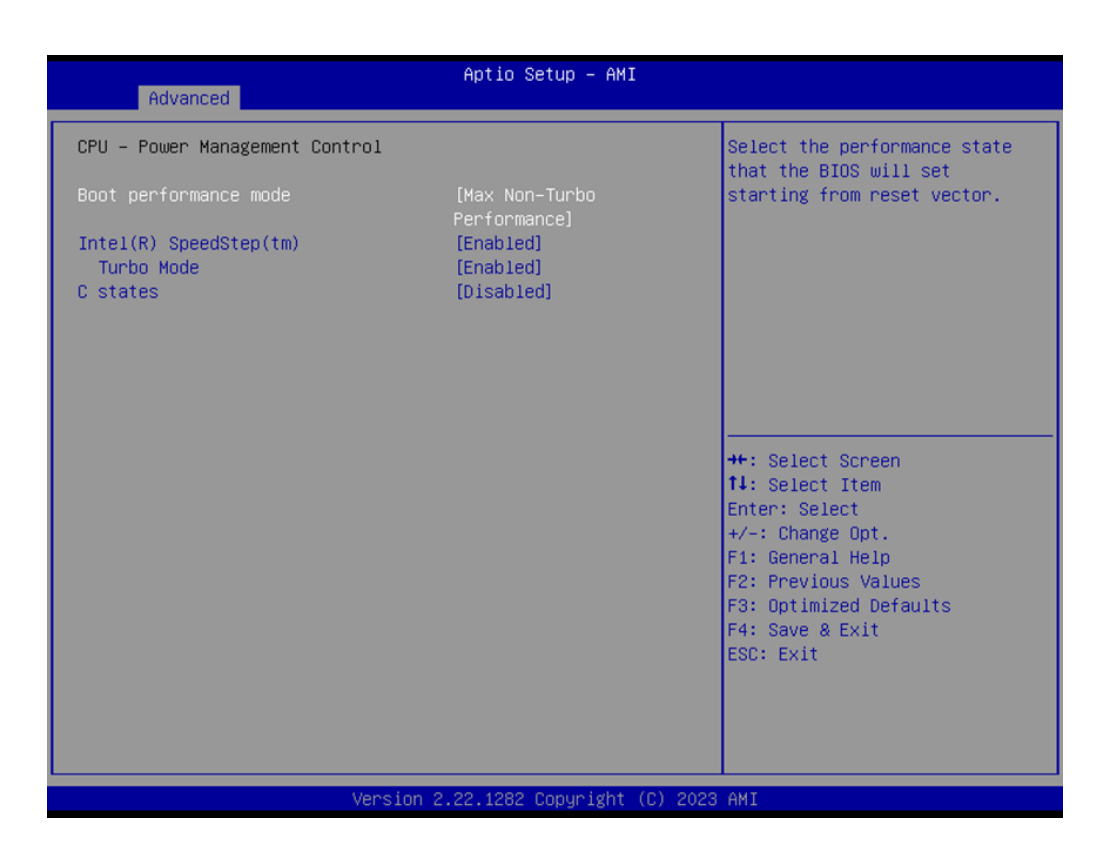

- Boot performance mode Max non-Turbo performance.
- **Max battery** Turbo performance.
- **Intel SpeedStep** Enable or disable Intel SpeedStep support.
- **Turbo mode** Enable or disable Turbo mode.
- **C states** Enable or disable C states.

### <span id="page-29-0"></span>**3.2.5 Advanced → PCH-FW Configuration**

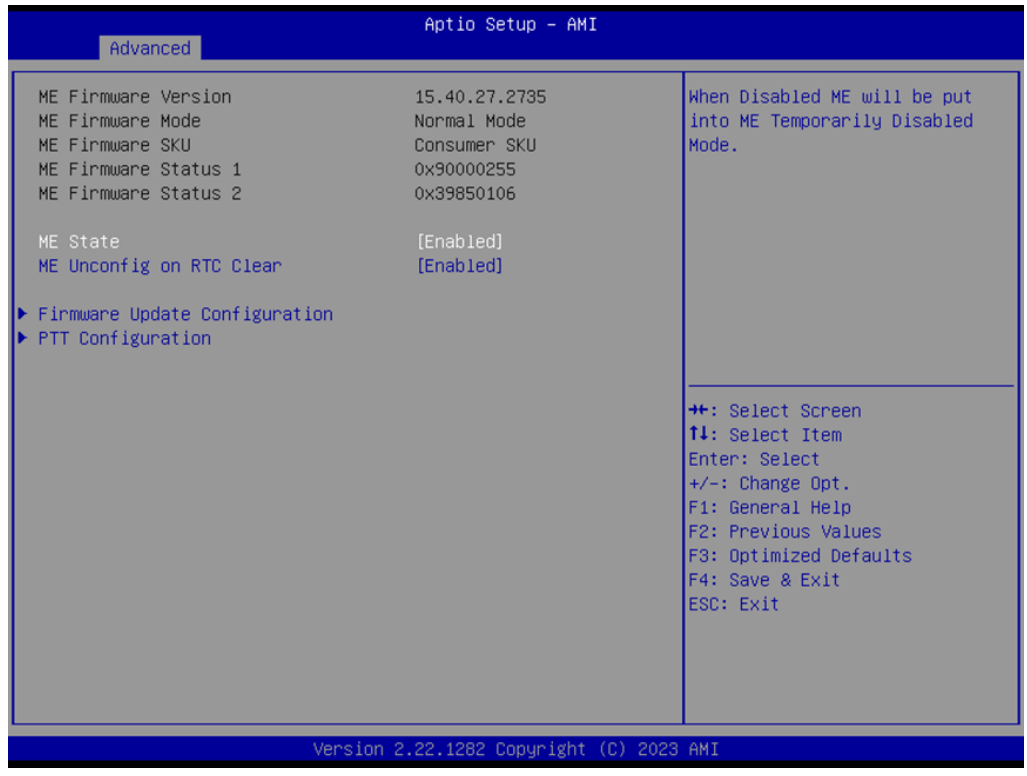

**ME State**

Enable or disable ME State.

 **ME Unconfig on RTC Clear** Enable or disable ME Unconfig on RTC Clear.

### $\bigcirc$  $\overline{\phantom{0}}$  $\overline{\omega}$ **p**te  $\overline{\phantom{a}}$  $\mathsf{C}$ BIO  $\mathcal{O}$  $\mathcal{O}$ e t tin  $\bigcirc$  $\Omega$

#### **3.2.5.1 Advanced → PCH-FW Configuration → Firmware Update Configuration**

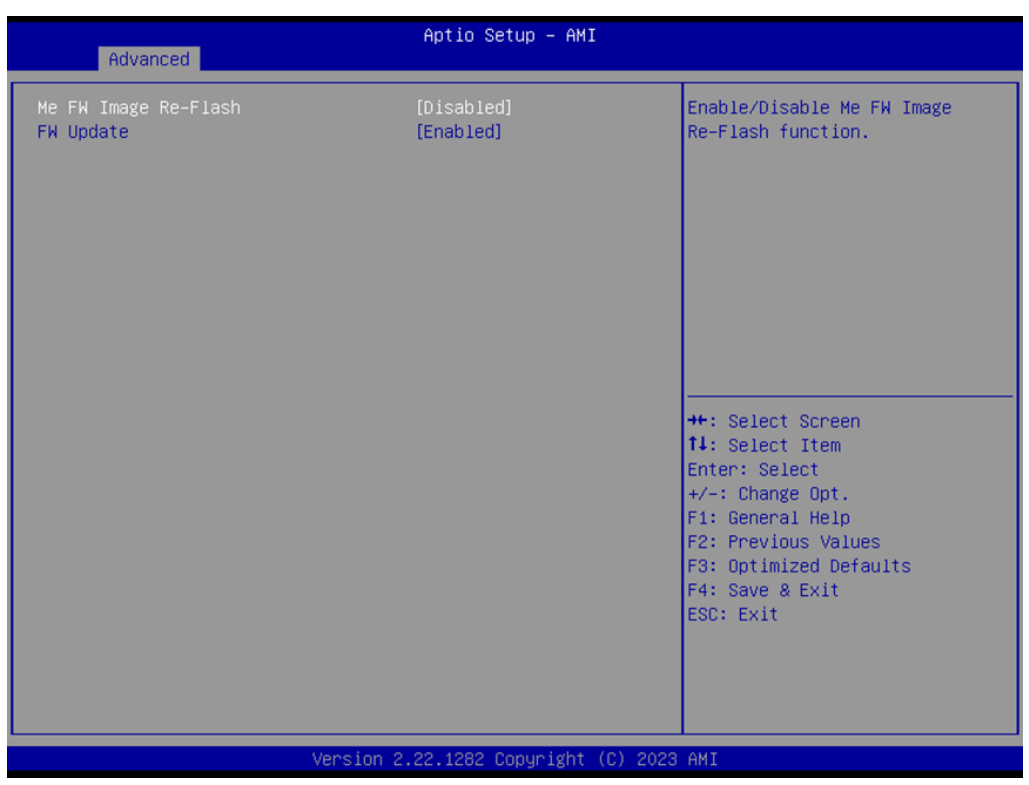

**Me FW Image Re-Flash**

Enable or disable Me FW Image Re-Flash.

#### **FW Update**

Enable or disable FW Update.

#### **3.2.5.2 Advanced → PCH-FW Configuration → PTT Configuration**

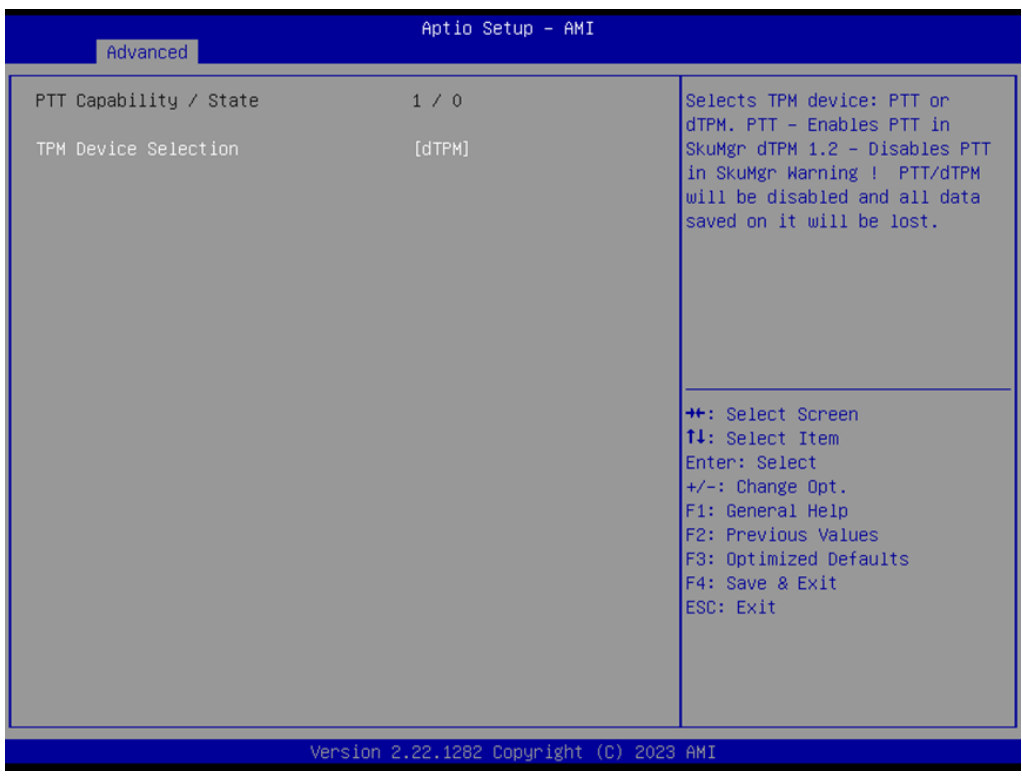

**TPM Device Selection** Select PTT or dTPM.

### $\overline{\phantom{0}}$  $\overline{\omega}$ **p**te  $\overline{\phantom{a}}$  $\mathsf{C}$ BIO  $\mathcal{O}$  $\mathcal{O}$ e t tin  $\bigcirc$  $\Omega$

 $\bigcirc$ 

### <span id="page-32-0"></span>**3.2.6 Advanced → ACPI Settings**

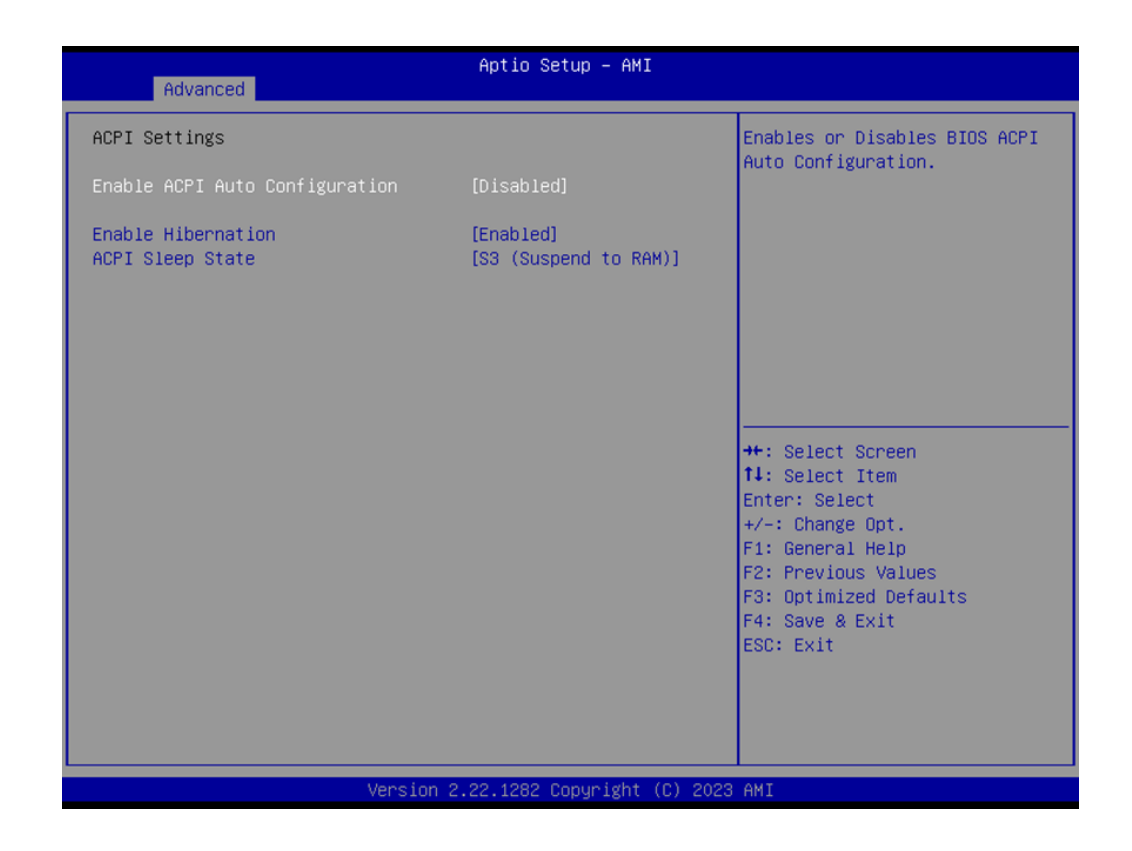

- **Enable ACPI Auto Configuration** Enable or disable ACPI Auto Configuration. **Enable Hibernation**
- Enable or disable Hibernation.
- **ACPI Sleep State.** Select S3 (Suspend to RAM) or suspend Disabled.

### <span id="page-33-0"></span>**3.2.7 Advanced → IT5121 HW Monitor**

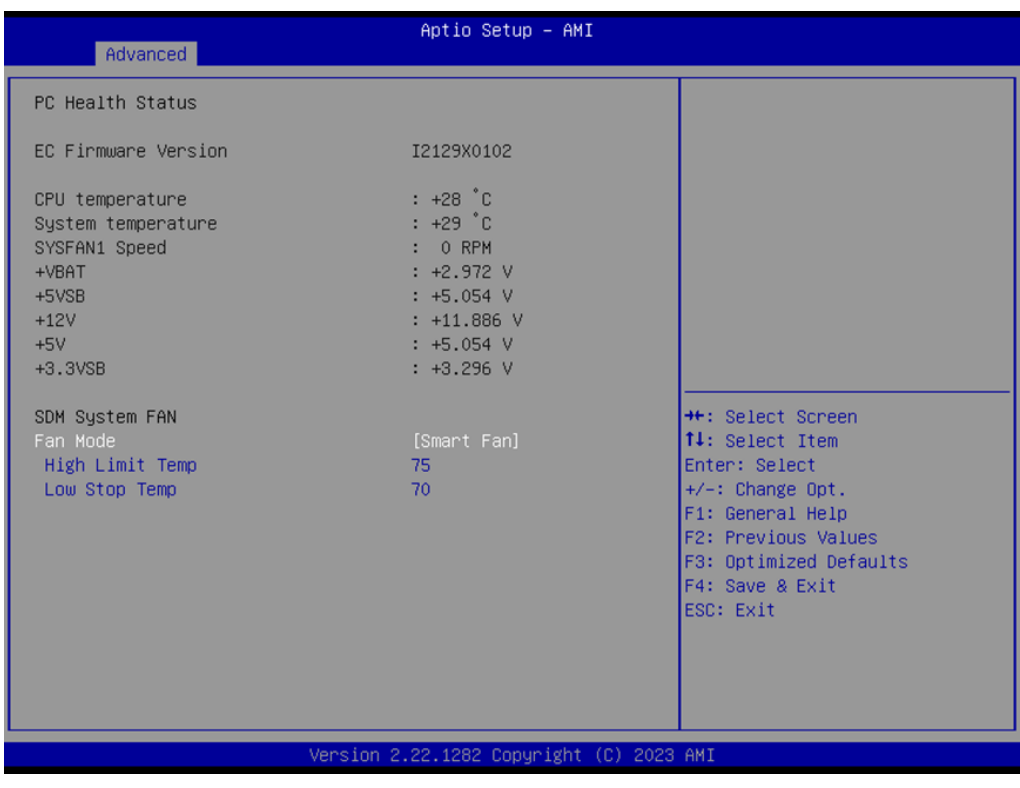

- **Fan Mode** Select Smart Fan/Fan off/Fan on.
- **High Limit Temp** Configure High Limit Temp.
- **Low Stop Temp** Configure Low Stop Temp.

### $\bigcirc$  $\overline{\phantom{0}}$  $\overline{\omega}$ **p**te  $\overline{\phantom{a}}$  $\mathsf{C}$ BIO  $\mathcal{O}$  $\mathcal{O}$ e t tin  $\bigcirc$  $\Omega$

### <span id="page-34-0"></span>**3.2.8 Advanced → IT5121 Super IO Configuration**

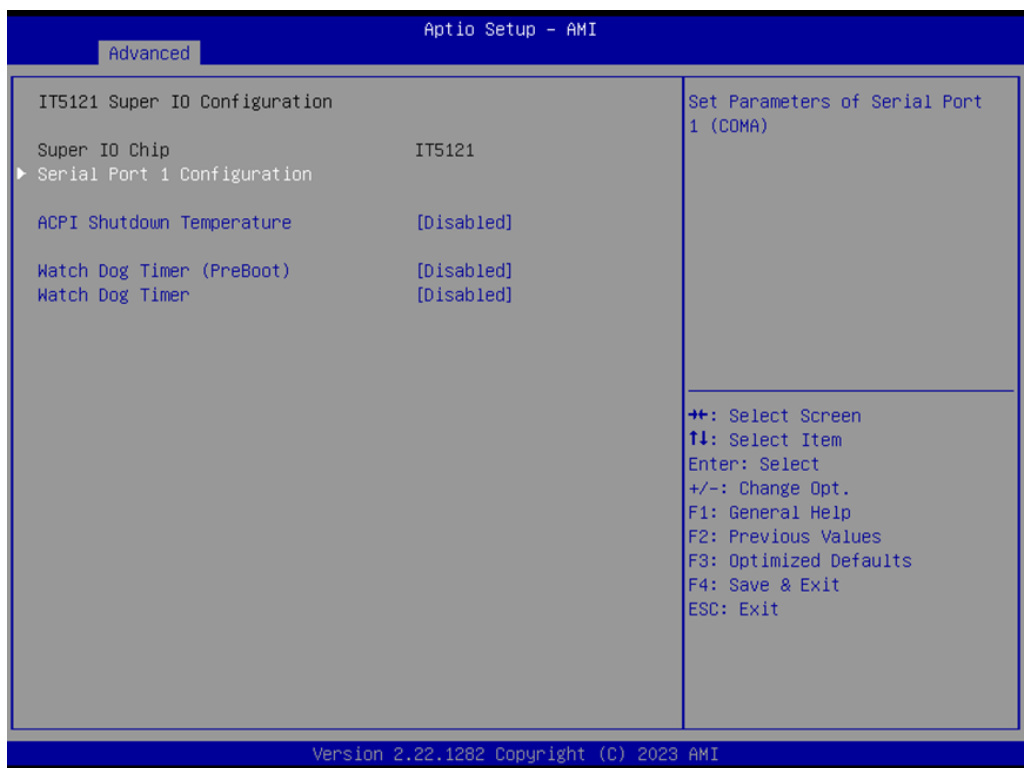

#### **ACPI Shutdown Temperature**

Disabled 70° C/158° F 75° C/167° F 80° C/176° F 85° C/185° F 90° C/194° F 95° C/205° F

### **Watch Dog Timer (PreBoot)**

Enable or disable Watch Dog Timer (PreBoot).

#### **Watch Dog Timer** Enable or disable Watch Dog Timer.

#### **3.2.8.1 Advanced → IT5121 Super IO Configuration → Serial Port 1 Configuration**

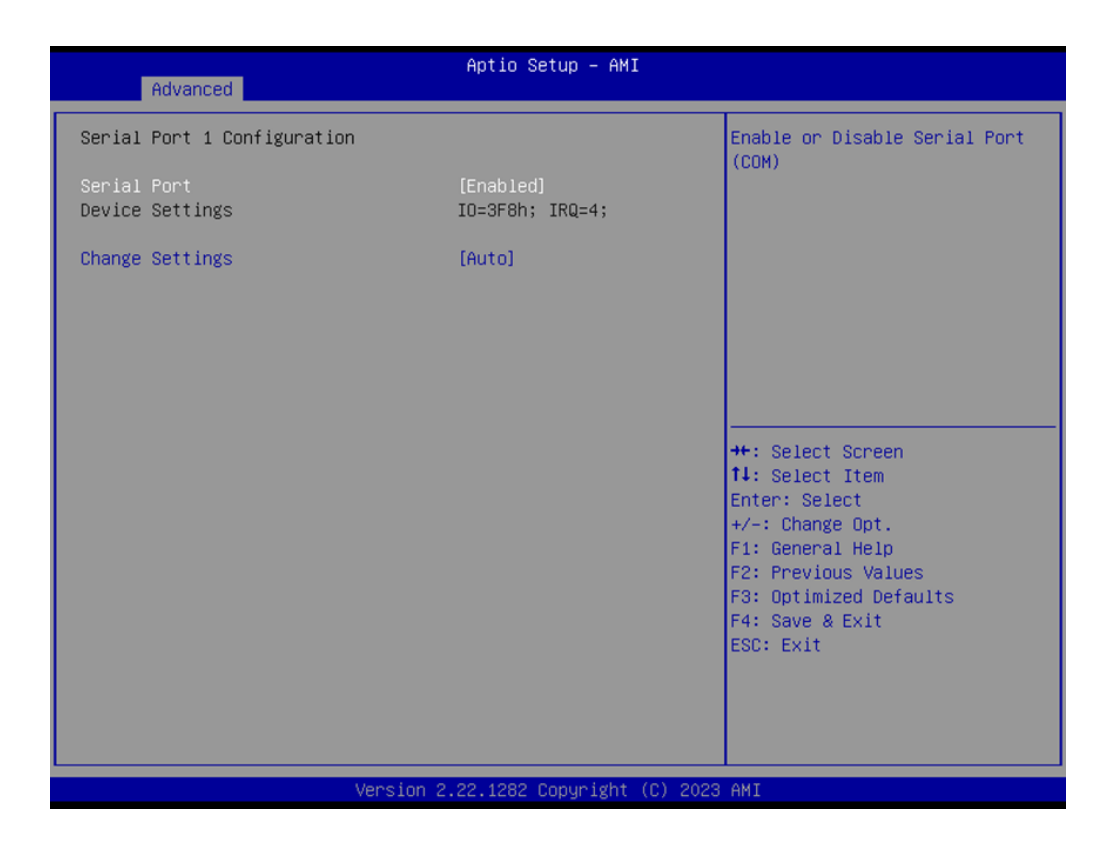

■ **Serial Port** 

Enable or disable Serial Port.

 **Change Settings** Auto or Change IRQ setting.

### <span id="page-36-0"></span>**3.2.9 Advanced → Trusted Computing**

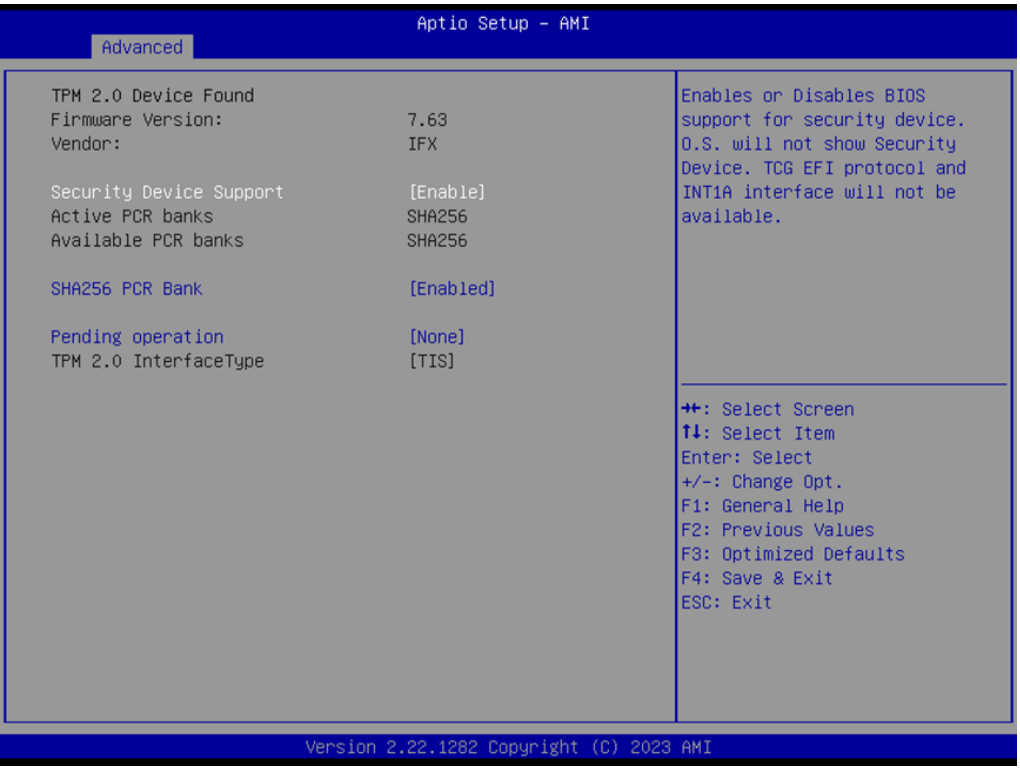

- **Security Device Support** Enable or disable Security Device Support. **SHA256 PCR Bank**
	- Enable or disable SHA256 PCR Bank.
- **Pending operation** None or TPM Clear.

 $\bigcirc$ 

### <span id="page-37-0"></span>**3.2.10 Advanced → S5 RTC Wake Settings**

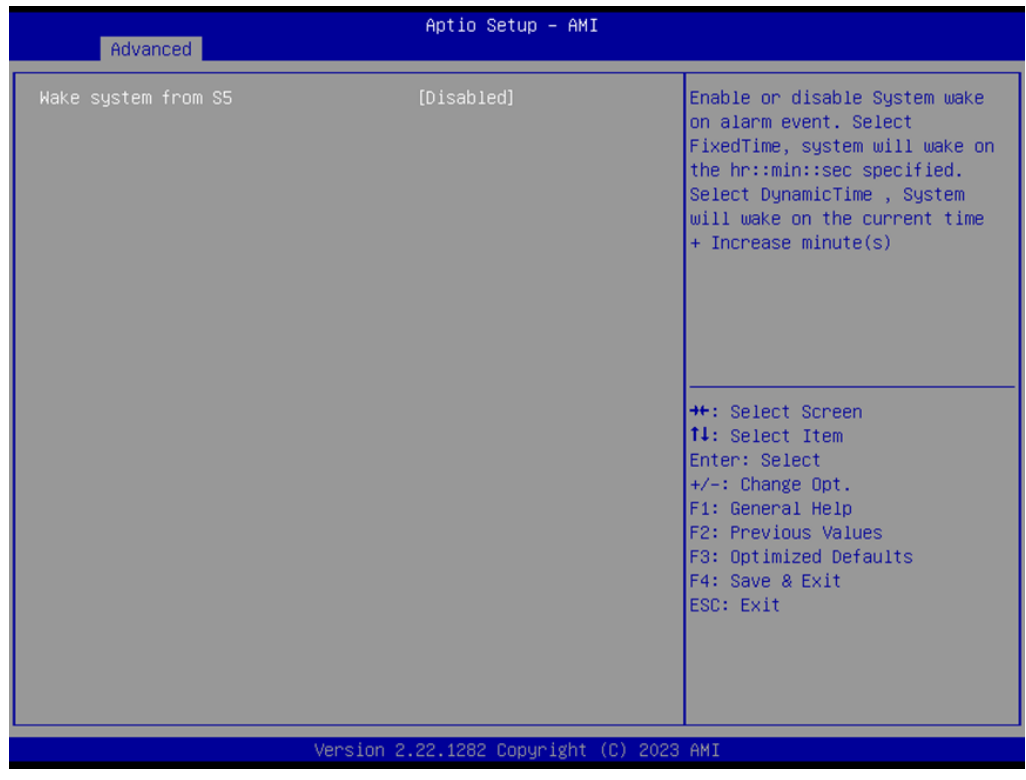

**Wake system from S5**

Enable or disable Wake system from S5.

### $\bigcirc$  $\overline{\phantom{0}}$  $\overline{\omega}$ **p**te  $\overline{\phantom{a}}$  $\mathsf{C}$ BIO  $\mathcal{O}$  $\mathcal{O}$ e t tin  $\bigcirc$  $\Omega$

### <span id="page-38-0"></span>**3.2.11 Advanced → USB Configuration**

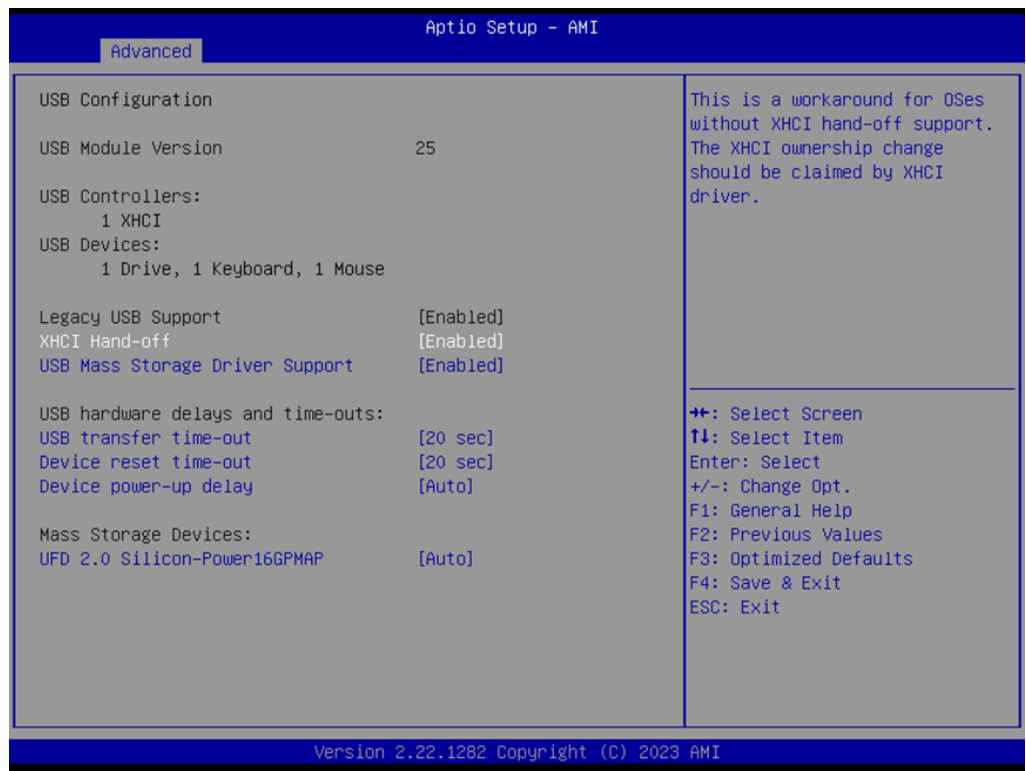

**XHCI Hand-off** 

Enable or disable XHCI Hand-off.

- **USB Mass Storage Driver Support** Enable or disable USB Mass Storage Driver Support.
- **USB transfer time-out** Configure time for USB transfer time-out.
- **Device reset time-out** Configure time for Device reset time-out.
- **Device power-up delay** Auto or Manual set.
- **UFD 2.0 Silicon-Power16GPMAP** Auto or Floppy or Forced FDD or Hard Disk or CD-ROM.

#### <span id="page-39-0"></span>**3.2.12 Advanced → Network Stack Configuration**

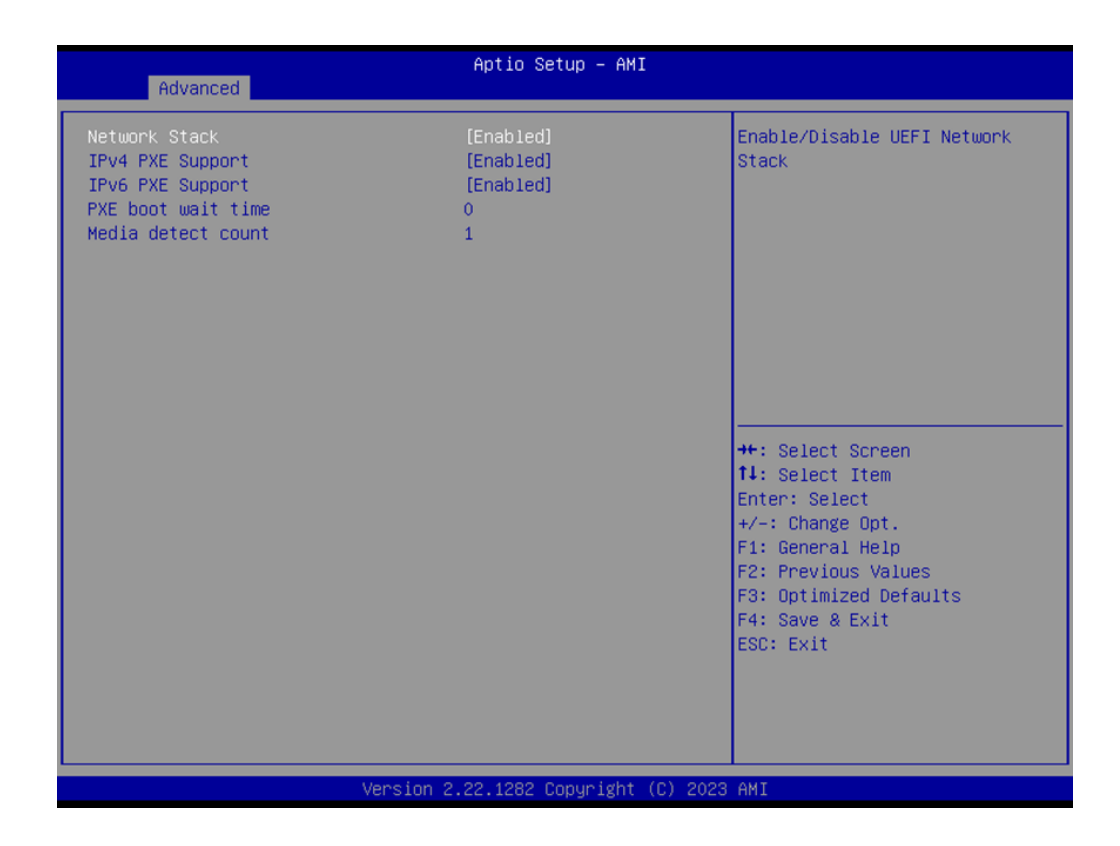

- **Network Stack E**nable or disable Network Stack.
- **IDv4 PXE Support** Enable or disable IPv4 PXE Support.
- **IDv6 PXE Support** Enable or disable IPv6 PXE Support.
- **PXE boot wait time** Configure time of PXE boot wait time.
- **Media detect count** Configure Media detect count.

### <span id="page-40-0"></span>**3.3 Chipset**

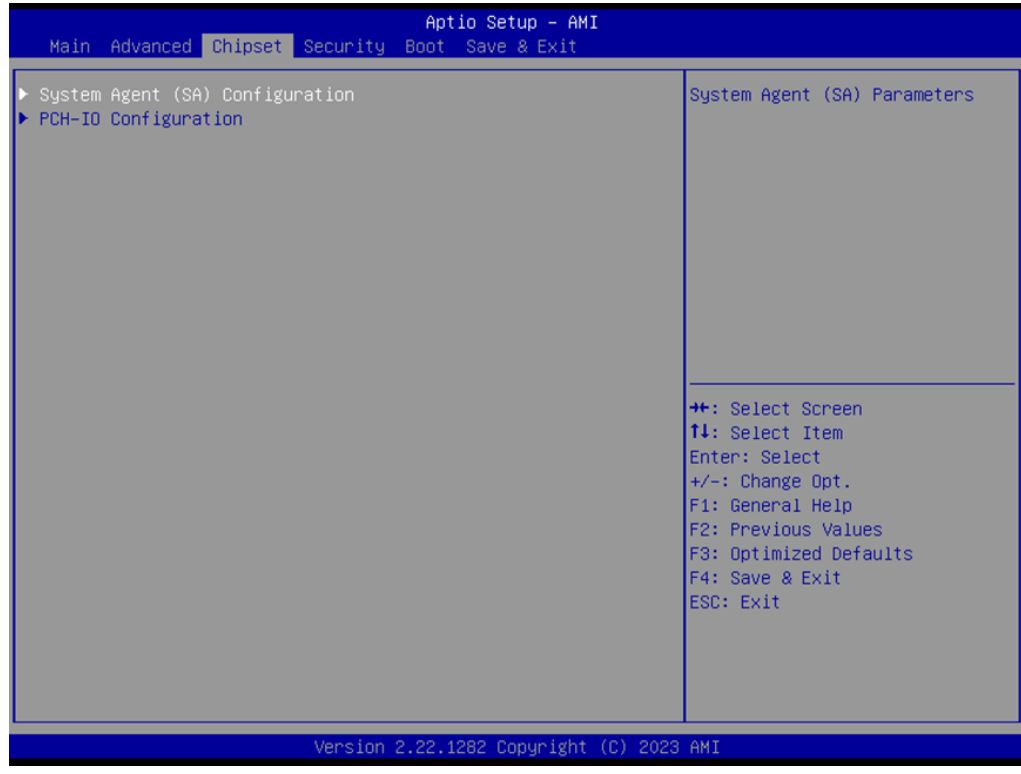

### <span id="page-40-1"></span>**3.3.1 Chipset → System Agent (SA) Configuration**

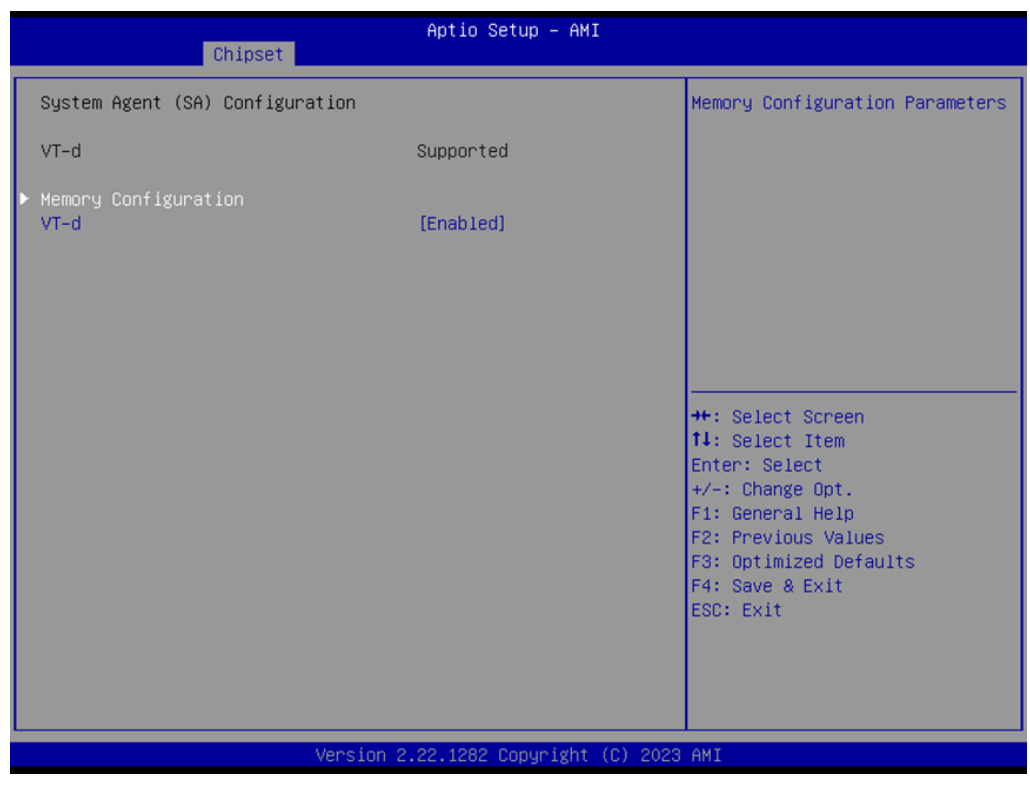

**VT-d**

Enable or disable VT-D.

### **3.3.1.1 Chipset → System Agent (SA) Configuration → Memory Configuration**

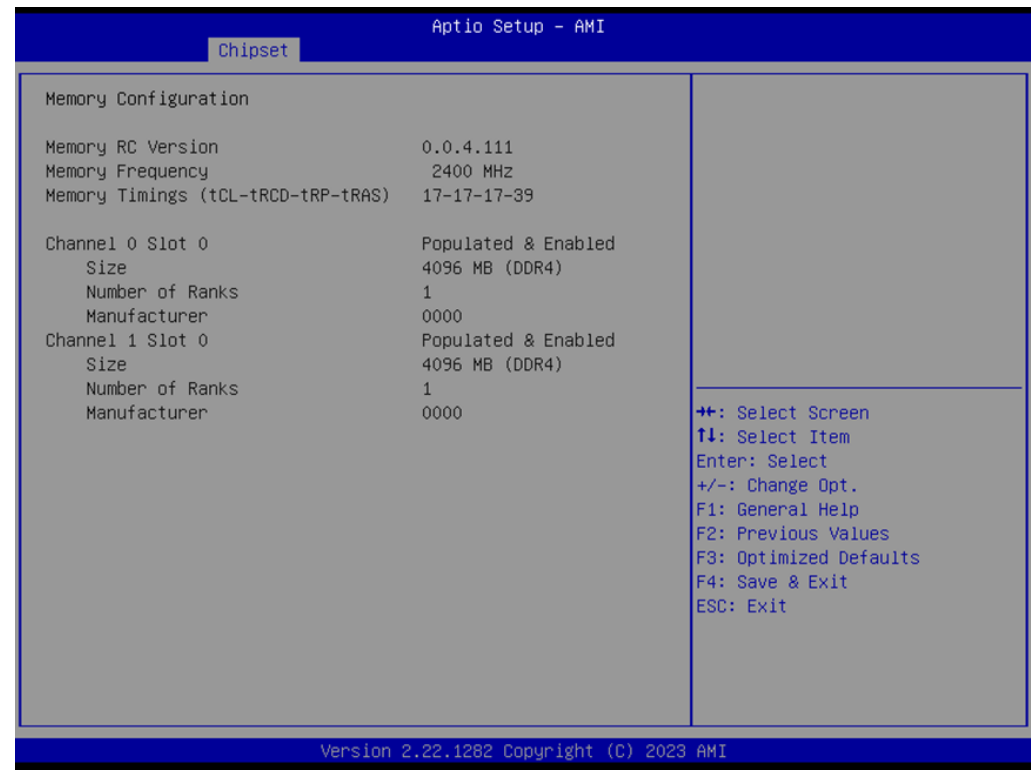

### <span id="page-42-0"></span>**3.3.2 Chipset → PCH-IO Configuration**

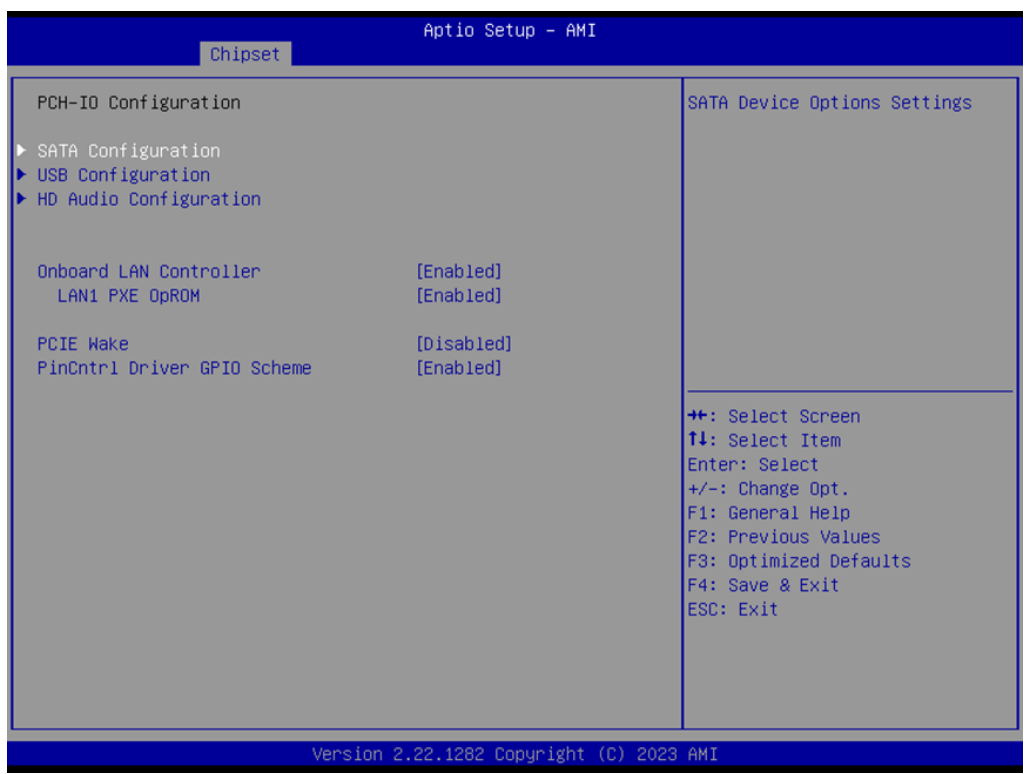

- **Nank Onboard LAN Controller** Enable or disable Onboard LAN Controller.
- **LAN1 PXE OpROM** Enable or disable LAN1 PXE OpROM.
- **PCIE Wake** Enable or disable PCIE Wake.
- **PinCntrl Driver GPIO Scheme** Enable or disable PinCntrl Driver GPIO Scheme.

 $\bigcirc$ 

#### **3.3.2.1 Chipset → PCH-IO Configuration → SATA Configuration**

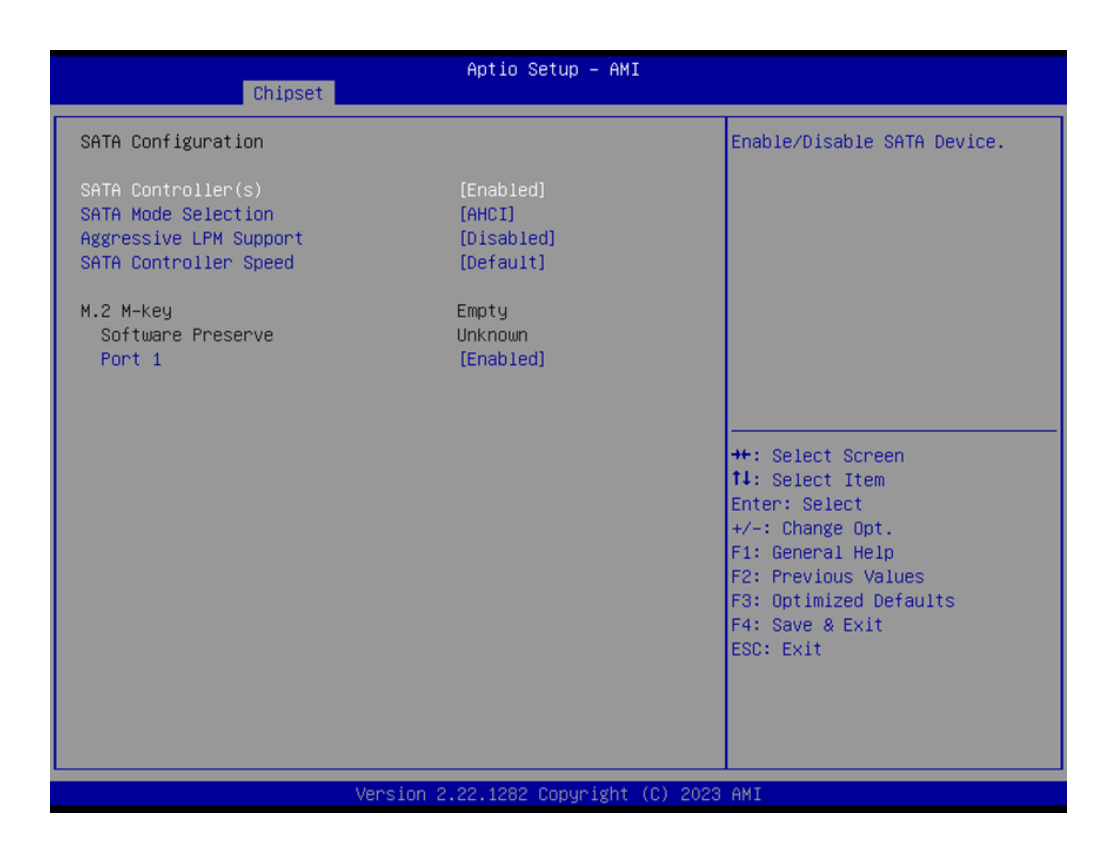

- **SATA Controller(s)** Enable or disable SATA Controller(s).
- **SATA Mode Selection** Select AHCI.
- **Aggressive LPM Support** Enable or disable Aggressive LPM Support.
- **SATA Controller Speed** Select Default or Gen1 or Gen2 or Gen3.
- **M.2 M-Key**  $\rightarrow$  **Port 1** Enable or disable M.2 M-Key.

#### **3.3.2.2 Chipset → PCH-IO Configuration → USB Configuration**

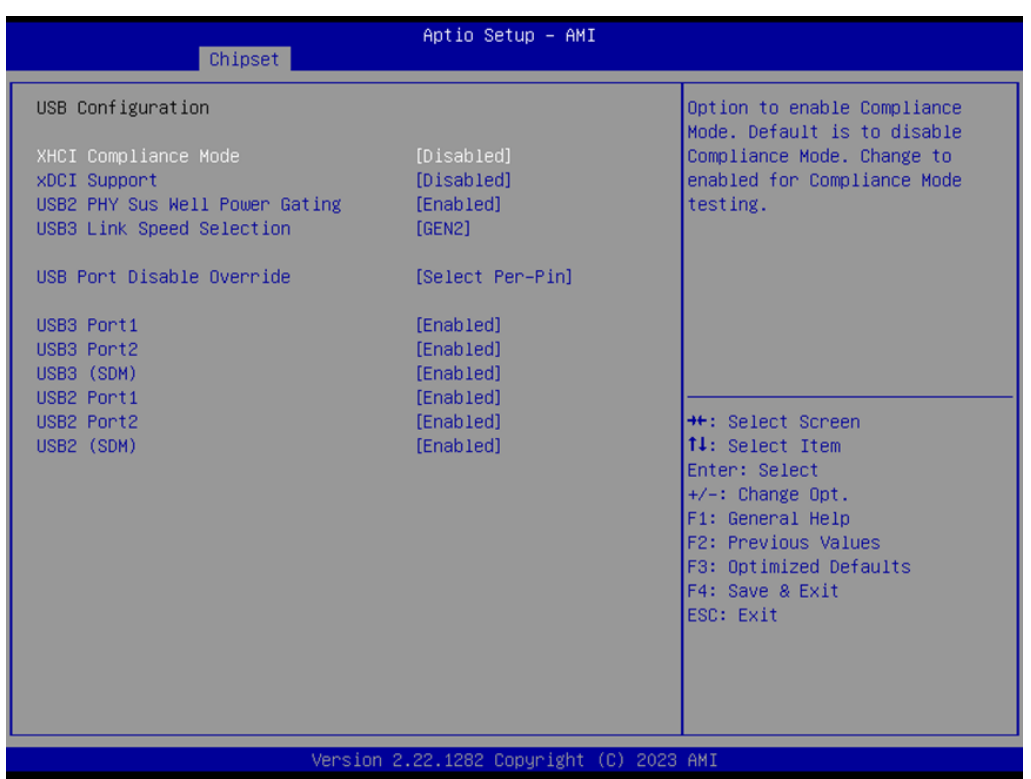

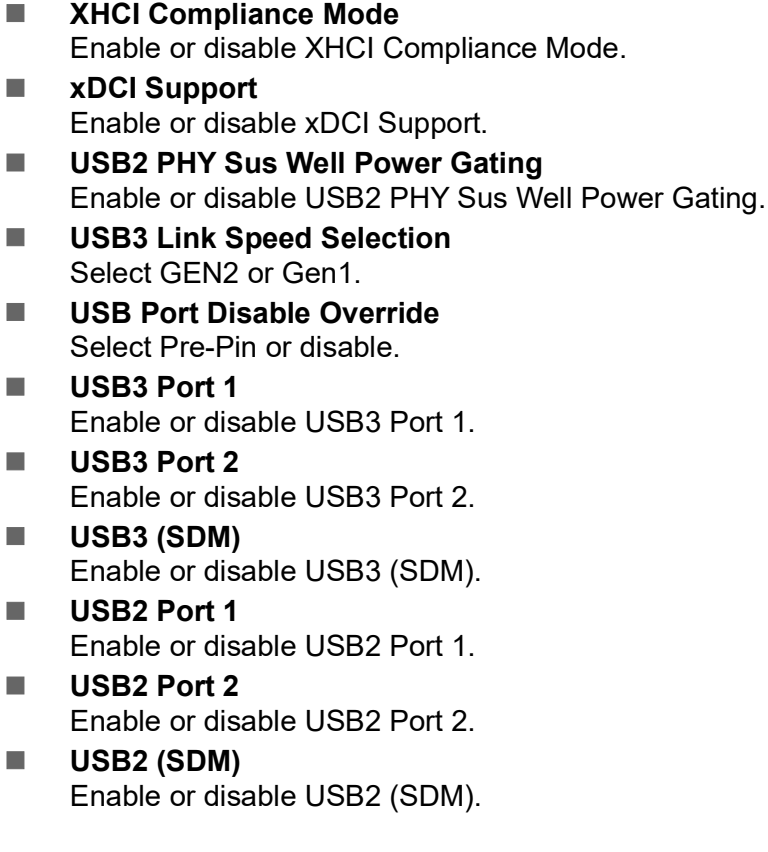

#### **3.3.2.3 Chipset** → **PCH-IO Configuration** → **HD Audio Configuration**

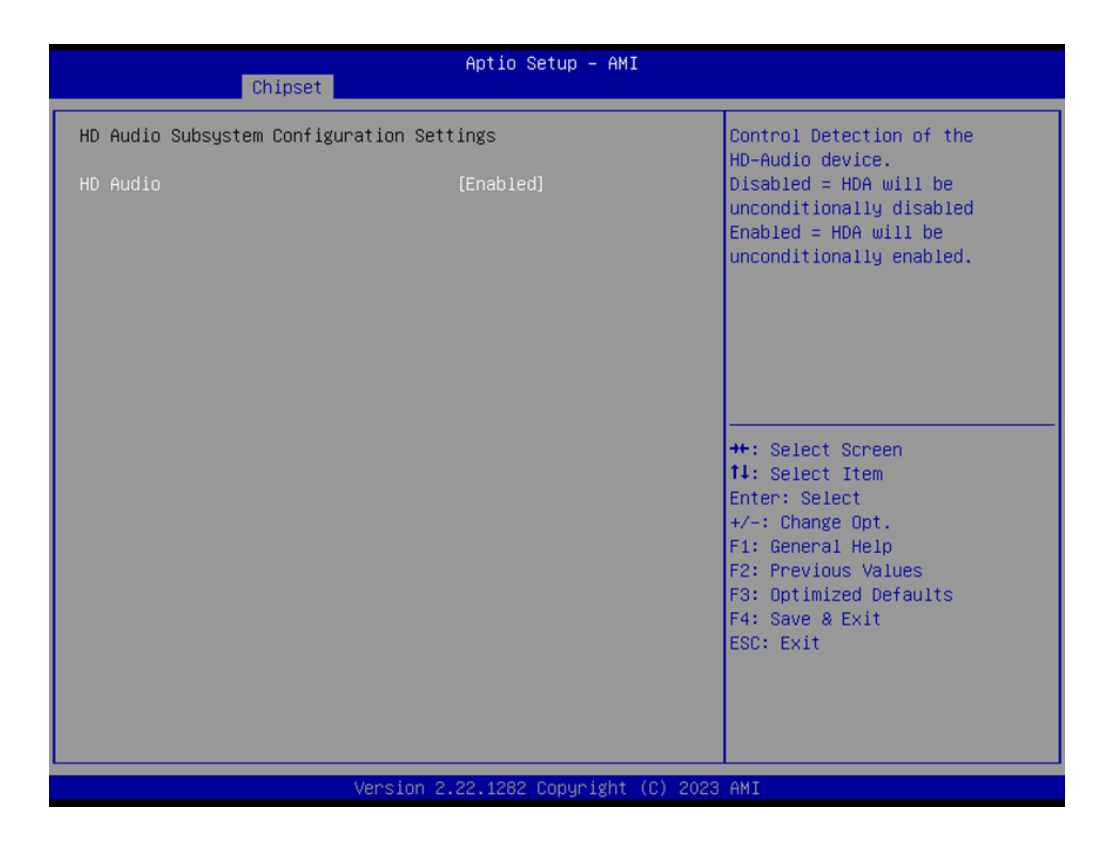

**HD Audio**

Enable or disable HD Audio.

### <span id="page-46-0"></span>**3.4 Security**

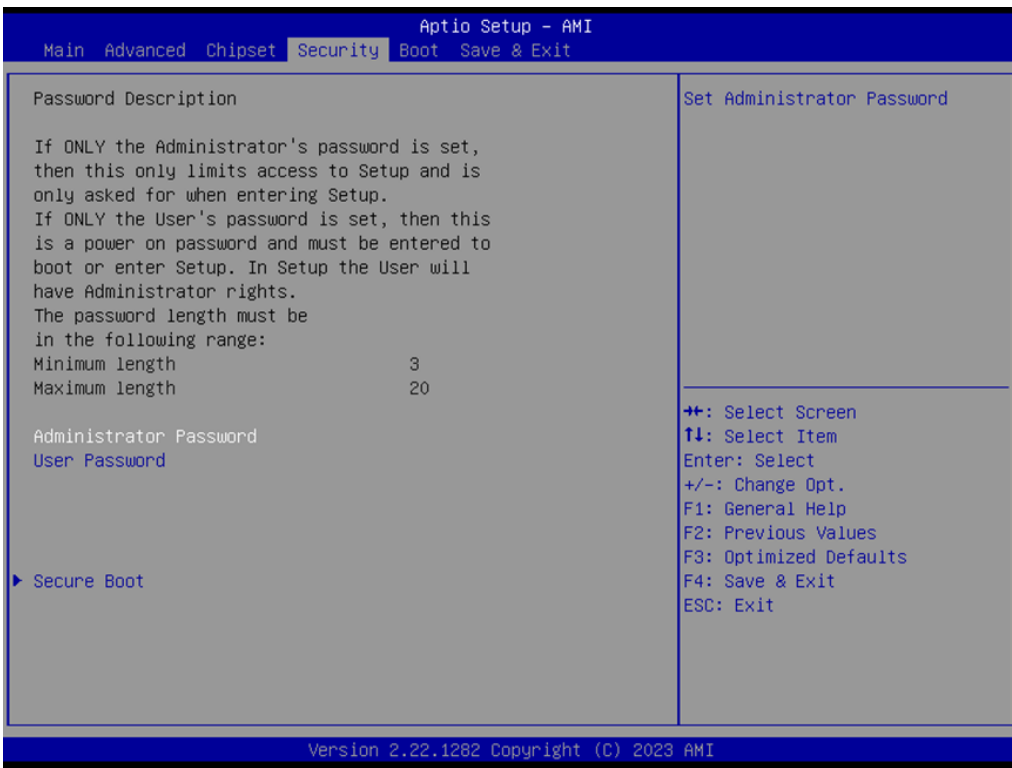

**Administrator Password**

Set/Configure Administrator Password.

 **User Password** Set/Configure User Password.  $\bigcirc$ 

### <span id="page-47-0"></span>**3.4.1 Security → Secure Boot**

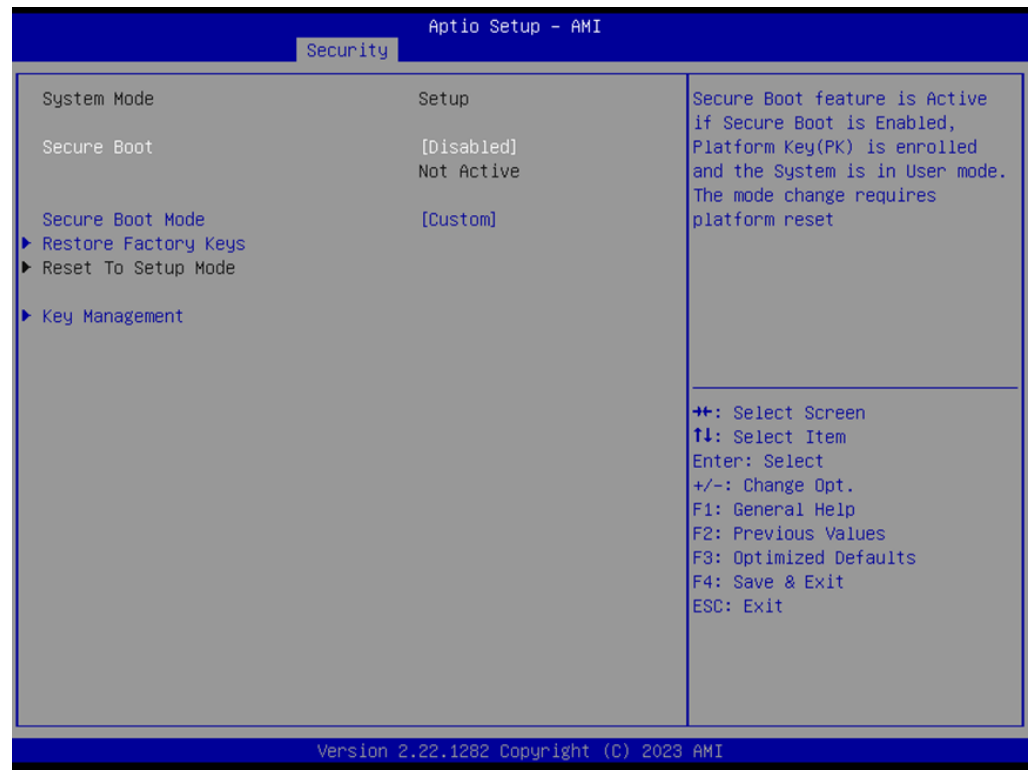

- **Secure Boot** Enable or disable Secure Boot.
- **Secure Boot Mode** Select Custom or Standard.

#### **3.4.1.1 Security → Secure Boot → Key Management**

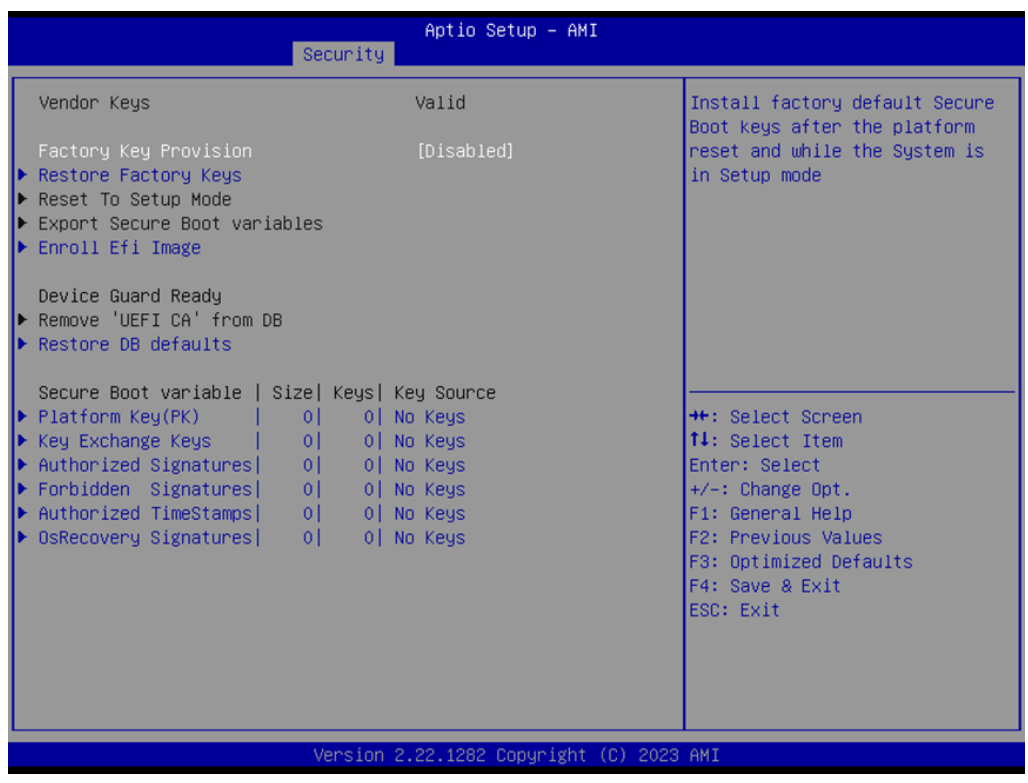

**Factory Key Provision** 

Enable or disable Factory Key Provision.

 $\bigcirc$ 

### <span id="page-49-0"></span>**3.5 Boot**

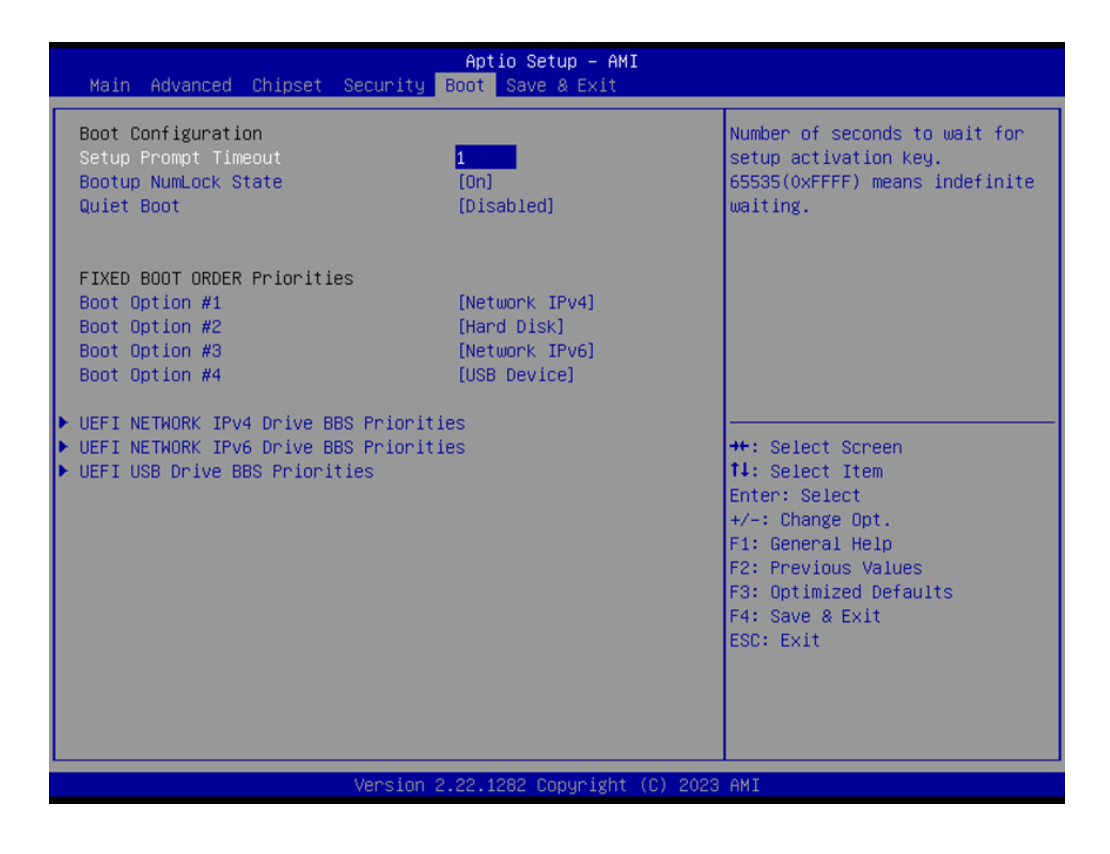

- **Setup Prompt Timeout** Configure Setup Prompt Timeout.
- **Bootup Numlock State** Select On or off.
- **Quiet Boot** Enable or disable Quiet Boot.

### <span id="page-50-0"></span>**3.6 Save & Exit**

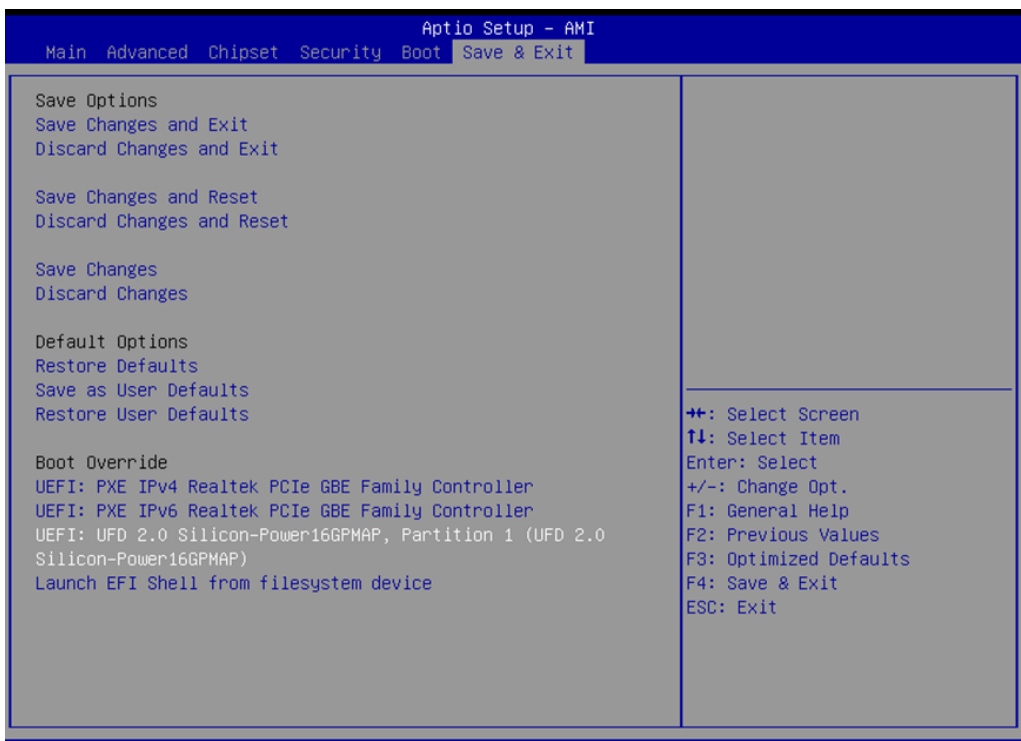

Version 2.22.1282 Copyright (C) 2023 AMI

#### ■ Save Changes and Exit Save your changes and exit BIOS setting. **Discard Changes and Exit** Discard your changes and exit BIOS setting. ■ Save Changes and Reset

- Save your changes and reset the system.
- **Discard Changes and Reset** Discard your changes and reset the system.
- **Save Changes** Save your changes.
- **Discard Changes** Discard your changes.
- **Restore Defaults** Restore all the changes and back to default.
- **Save as User Defaults** Save all your changes as user defaults.
- **Restore User Defaults** Restore back to user defaults.

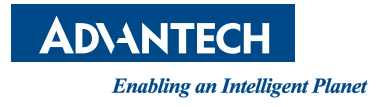

### **www.advantech.com**

**Please verify specifications before quoting. This guide is intended for reference purposes only.**

**All product specifications are subject to change without notice.**

**No part of this publication may be reproduced in any form or by any means, such as electronically, by photocopying, recording, or otherwise, without prior written permission from the publisher.**

**All brand and product names are trademarks or registered trademarks of their respective companies.**

**© Advantech Co., Ltd. 2023**